# SHIMANO eps

*SHIMANO Total Electric Power System*

# **Manuale d'uso**

# Serie E7000

**Istruzioni originali**

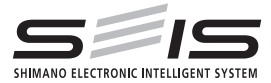

# Italian

# **INDICE**

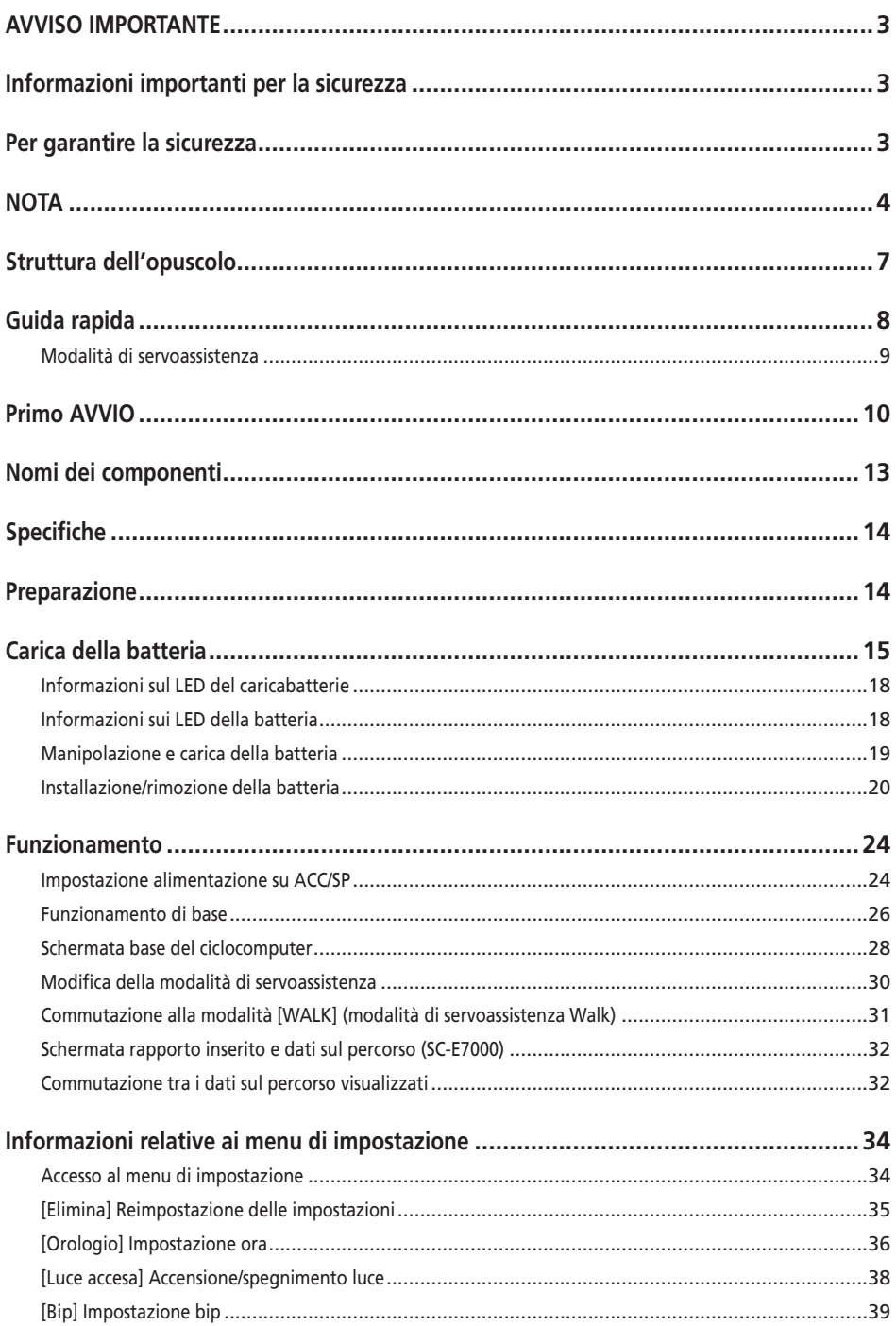

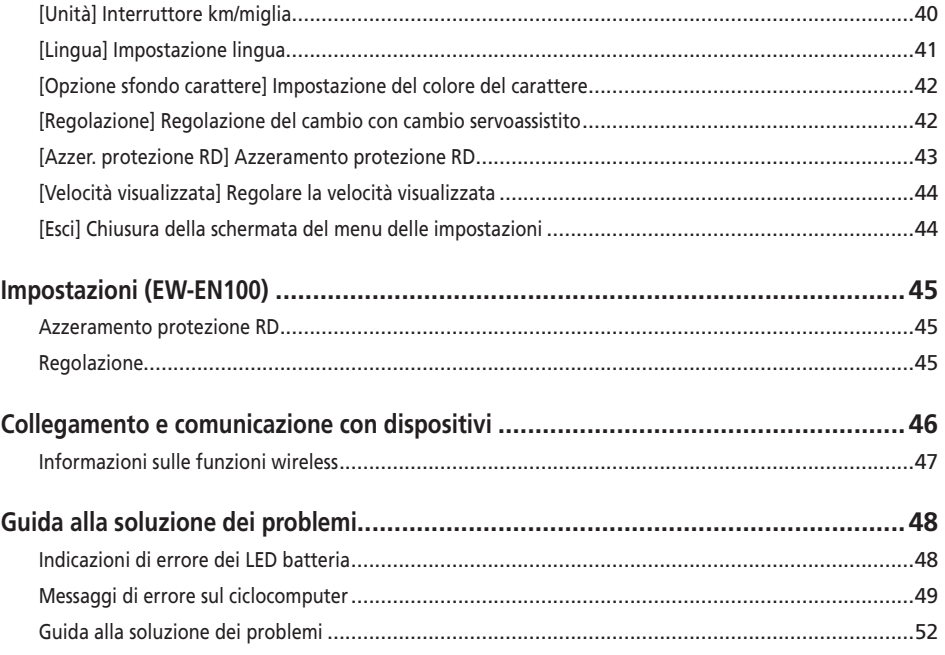

# <span id="page-4-0"></span>**AVVISO IMPORTANTE**

- Per informazioni sull'installazione, sulla regolazione e sulla sostituzione dei prodotti che non dovessero essere presenti nel manuale d'uso, contattare il punto vendita o un rivenditore. Un manuale del rivenditore, destinato a meccanici di biciclette esperti, è disponibile sul nostro sito web (https://si.shimano. com).
- Usare il prodotto nel rispetto delle normative e dei regolamenti in vigore a livello locale.
- Il marchio denominativo e i logo Bluetooth® sono marchi registrati di proprietà di Bluetooth SIG, Inc. e qualsiasi uso di tali marchi da parte di SHIMANO INC. è soggetto a licenza. Gli altri marchi o nomi commerciali appartengono ai rispettivi proprietari.

**Per garantire la sicurezza, prima dell'uso leggere attentamente il presente "manuale d'uso", seguirne le indicazioni per un uso corretto e conservarlo in modo che possa essere consultato in qualsiasi momento.**

# **Informazioni importanti per la sicurezza**

# **AVVERTENZA**

• Non smontare o modificare il prodotto. In caso contrario potrebbe verificarsi un malfunzionamento del prodotto con conseguenti cadute improvvise e lesioni gravi.

# **Per garantire la sicurezza**

• Rispettare sempre la sequenza indicata per evitare ustioni o altre lesioni derivanti da perdite di liquidi, surriscaldamento, incendi o esplosioni.

# **PERICOLO**

# **Manipolazione della batteria**

- Non deformare, modificare o smontare la batteria e non effettuare saldature direttamente sulla batteria. In caso di mancata osservanza potranno verificarsi perdite, surriscaldamenti, esplosioni o l'incendio della batteria.
- Non lasciare la batteria in prossimità di fonti di calore, ad esempio i caloriferi. In caso di mancata osservanza potranno verificarsi esplosioni o l'incendio della batteria.
- Non riscaldare la batteria e non gettarla nel fuoco. In caso di mancata osservanza potranno verificarsi esplosioni o l'incendio della batteria.
- Non esporre la batteria a forti impatti e non lanciarla. In caso di mancato rispetto di queste istruzioni, potrebbero verificarsi esplosioni o incendi.
- Non immergere la batteria in acqua dolce o salata ed evitare che i connettori possano bagnarsi. In caso di mancato rispetto di queste istruzioni potranno verificarsi surriscaldamenti, esplosioni o l'incendio della batteria.
- Per la carica della batteria, utilizzare il caricabatterie SHIMANO specificato e rispettare le condizioni di carica indicate. In caso di mancato rispetto di queste istruzioni, potranno verificarsi surriscaldamenti, esplosioni o l'incendio della batteria.

# **A** AVVERTENZA

# **Per garantire la sicurezza in sella**

- Per evitare incidenti, quando la bici è in movimento, non dedicare eccessiva attenzione al display del ciclocomputer.
- Prima di utilizzare la bicicletta, verificare che le ruote siano fissate saldamente. Se le ruote non sono fissate saldamente, potrebbero verificarsi cadute con lesioni potenzialmente gravi.
- In caso di bici servoassistita, prima di utilizzarla su strade a più corsie e su percorsi pedonali, assicurarsi di avere familiarità con le caratteristiche di avvio della bici. In caso di partenza improvvisa, infatti, potrebbero verificarsi incidenti.
- Verificare che la luce si accenda normalmente durante l'uso notturno.

# **Uso del prodotto in modo sicuro**

- Rimuovere sempre la batteria e il cavo di carica prima di cablare o collegare componenti alla bici. Diversamente, potrebbe verificarsi una scossa elettrica.
- Se si carica la batteria quando è montata sulla bici, la bicicletta non deve essere spostata. La spina del caricabatterie potrebbe venire parzialmente estratta dalla presa elettrica, con rischi di incendio.
- Non toccare l'unità di trasmissione se è stata usata per un periodo di tempo prolungato. La superficie dell'unità di trasmissione diventa calda e potrebbe causare ustioni.
- Pulire periodicamente la catena con un prodotto specifico. La frequenza della manutenzione varierà a seconda delle condizioni di impiego.
- Per la rimozione della ruggine, non usare mai prodotti per la pulizia alcalini o acidi. L'uso di tali prodotti per la pulizia potrebbe danneggiare la catena con il rischio di pericolose cadute.

<span id="page-5-0"></span>• Per l'installazione del prodotto, seguire sempre le istruzioni del manuale d'uso. Si consiglia inoltre di utilizzare esclusivamente componenti originali SHIMANO. Se dei bulloni o dei dadi dovessero essere lasciati allentati, o se il prodotto dovesse essere danneggiato, potrebbero verificarsi cadute con lesioni potenzialmente gravi.

# **Manipolazione della batteria**

- Se del liquido fuoriuscito dalla batteria dovesse venire a contatto con gli occhi, sciacquare immediatamente la zona interessata con acqua senza strofinare gli occhi, e rivolgersi a un medico. In caso di mancato rispetto di queste istruzioni, potranno verificarsi lesioni oculari.
- Non ricaricare la batteria in luoghi caratterizzati da elevata umidità o all'aperto. Questo potrebbe causare scosse elettriche.
- Non inserire o rimuovere la spina quando è bagnata. In caso di mancata osservanza, potranno verificarsi scosse elettriche. Se dell'acqua fuoriesce dalla spina, asciugarla accuratamente prima di inserirla.
- Se la batteria non risulta completamente carica dopo 2 ore dal tempo di carica stabilito, disinserire immediatamente la spina dalla presa elettrica per interrompere la carica e rivolgersi al punto vendita. In caso contrario potrebbe surriscaldarsi, esplodere o incendiarsi. Fare riferimento al manuale d'uso del caricabatterie per il tempo di carica stabilito.
- Se si riscontrano graffi o altri danni esterni, non usare la batteria. In caso contrario potrebbero verificarsi esplosioni, surriscaldamenti o problemi.
- Le gamme delle temperature di esercizio della batteria sono fornite qui di seguito. Non usare la batteria con temperature al di fuori delle gamme indicate. Se la batteria dovesse essere usata o riposta con temperature al di fuori delle gamme indicate, potrebbero verificarsi incendi, lesioni o problemi di funzionamento.
	- 1. Durante l'uso: -10°C 50°C
	- 2. Durante la carica: 0°C 40°C

# **A** ATTENZIONE

# **Per garantire la sicurezza in sella**

• Rispettare le istruzioni del manuale d'uso della bici, per garantire la sicurezza.

# **Uso del prodotto in modo sicuro**

- Non tentare mai di modificare il sistema, in quanto questo potrebbe causare malfunzionamenti.
- Controllare periodicamente il caricabatterie, in particolar modo il filo, la spina e l'involucro, per verificare la presenza di eventuali danni. Se il caricabatterie o l'adattatore sono rotti, non dovranno essere usati fino alla loro riparazione.
- Questo dispositivo non dovrà essere utilizzato da persone (inclusi i bambini) con capacità fisiche, sensoriali o mentali ridotte, o con poca esperienza o conoscenze, a meno che non vengano istruite all'uso del dispositivo da una persona responsabile della loro sicurezza o supervisionate durante l'uso.
- I bambini non dovranno mai giocare accanto a questo prodotto.

# **Manipolazione della batteria**

- Non lasciare la batteria in luoghi esposti alla luce solare diretta, all'interno di un veicolo in una giornata calda o in altri luoghi caldi. Questo potrebbe causare perdite.
- Se dei liquidi interni dovessero venire a contatto con la pelle o gli indumenti, sciacquarli immediatamente con acqua. I liquidi potrebbero causare lesioni alla pelle.
- Riporre la batteria in un luogo sicuro, fuori dalla portata di bambini e animali domestici.

# **NOTA**

### **Uso del prodotto in modo sicuro**

- In caso di malfunzionamenti o altri problemi, rivolgersi presso il punto vendita.
- Installare sempre le coperture sui connettori non utilizzati.
- Per l'installazione e la regolazione del prodotto, consultare un rivenditore.
- Il Prodotto è progettato per essere completamente impermeabile e per l'uso in presenza di pioggia. Tuttavia, si consiglia di evitare di immergere deliberatamente i prodotti in acqua.
- La bici non deve essere pulita con getti ad alta pressione. Se l'acqua penetra nei componenti, potrebbero verificarsi dei malfunzionamenti oppure l'ossidazione.
- Non rovesciare la bici. Il ciclocomputer o l'interruttore del cambio potrebbero subire dei danni.
- Maneggiare il prodotto con cautela, senza esporlo a sollecitazioni eccessive.
- Quando la batteria viene rimossa la bici funziona come una bici normale, tuttavia, se il fanalino è collegato al sistema di servoassistenza elettrico, non si accenderà. In Germania, l'uso della bici in tali condizioni è considerato come una violazione delle leggi che regolano la circolazione stradale.
- Quando si carica la batteria che è montata sulla bici, fare attenzione a quanto segue:
	- Durante la carica, assicurarsi che non vi sia acqua sulla porta di carica o sulla spina del caricabatterie.
	- Prima della carica, verificare che la batteria sia bloccata sul supporto.
	- Non rimuovere la batteria dal supporto durante la carica.
	- Non utilizzare la bici con il caricabatterie montato.
- Quando non in carica, richiudere sempre il coperchio della porta di carica.
- Fissare la bici in modo che non cada durante la carica.

# **Manipolazione della batteria**

- Se si trasporta una bici servoassistita in un'auto, rimuovere la batteria dalla bici e collocare la bici in una posizione stabile all'interno dell'auto.
- Prima di collegare la batteria, verificare che non vi sia accumulata acqua o sporcizia nel connettore al quale sarà collegata la batteria.
- Si raccomanda di utilizzare una batteria SHIMANO originale. Se si utilizza la batteria di un altro costruttore, leggere attentamente il relativo manuale di istruzioni prima dell'uso.

# **Batterie usate**

#### **Informazioni di smaltimento per paesi esterni all'Unione europea**

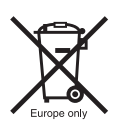

Questo simbolo è valido solo nell'Unione europea. Per lo smaltimento delle batterie usate, attenersi alle normative locali. In caso di dubbi, rivolgersi al punto vendita o rivenditore di biciclette.

# **Collegamento e comunicazione con il PC**

Il dispositivo di collegamento al PC può essere usato per collegare un PC alla bicicletta (sistema o componente), e l'E-TUBE PROJECT può essere usato per svolgere mansioni come l'aggiornamento del firmware del singolo componente del sistema e per la personalizzazione.

- Dispositivo di collegamento al PC: SM-PCE1/SM-PCE02
- E-TUBE PROJECT: applicazione PC
- Firmware: software all'interno di ciascun componente

# **Collegamento e comunicazione con smartphone o tablet**

È possibile personalizzare i singoli componenti o l'intero sistema e aggiornare il firmware con E-TUBE PROJECT per smartphone/tablet dopo aver collegato la bici (sistema o componenti) a uno smartphone o un tablet tramite Bluetooth® LE.

- E-TUBE PROJECT: app per smartphone/tablet
- Firmware: software all'interno di ciascun componente

## **Cura e manutenzione**

- Il numero riportato sulla chiave della batteria è necessario per l'acquisto di chiavi di ricambio. Conservare in un luogo sicuro. Sulla quarta di copertina del presente manuale d'uso, è previsto uno spazio per annotare il numero della chiave. Annotare il numero della chiave per sicurezza ed ulteriore consultazione.
- Rivolgersi presso il punto vendita per gli aggiornamenti del software del prodotto. Le informazioni più aggiornate sono disponibili sul sito web SHIMANO. Per ulteriori dettagli, consultare la sezione "Collegamento e comunicazione con dispositivi".
- Non usare diluenti o altri solventi per la pulizia dei prodotti. Tali sostanze potrebbero danneggiare le superfici.
- Si consiglia di lavare periodicamente le corone con un detergente neutro. Anche la pulizia della catena con un detergente neutro e la sua lubrificazione possono rivelarsi efficaci per aumentare la durata delle corone e della catena.
- Quando si pulisce la batteria e la copertura in plastica, usare un panno umido ben strizzato.
- Per eventuali domande riguardo a come maneggiare e come effettuare la manutenzione dei prodotti, rivolgersi presso il punto vendita.
- I prodotti non sono garantiti contro l'usura o il deterioramento conseguenti a un uso normale.

## **Servoassistenza**

• Se le impostazioni non sono corrette, per esempio se il tensionamento della catena è eccessivo, si potrebbe non ottenere la potenza di servoassistenza adeguata. Se questo accade, rivolgersi presso il punto vendita.

# **Etichetta**

• Alcune delle importanti informazioni contenute in questo manuale d'uso sono riportate anche sull'etichetta della batteria.

# **Ispezione prima di ogni corsa**

Prima di utilizzare la bicicletta verificare quanto segue.

- La trasmissione funziona in maniera fluida?
- Le parti dei componenti sono allentate o danneggiate?
- Il componente è stato montato saldamente al telaio/ manubrio/attacco manubrio?
- Ci sono rumori anomali durante la corsa?
- La batteria è sufficientemente carica?

Se si notano potenziali problemi, contattare il punto vendita o rivenditore di biciclette.

Evitare di indossare indumenti che possono rimanere incastrati nella catena o nella ruota, per non rischiare incidenti.

# <span id="page-8-0"></span>**Struttura dell'opuscolo**

#### **I manuali d'uso di SHIMANO STEPS sono suddivisi in vari opuscoli, come descritto di seguito.**

#### • **Il manuale d'uso di SHIMANO STEPS (il presente documento)**

Si tratta del manuale d'uso di base per SHIMANO STEPS. Contiene quanto segue.

- Guida rapida di SHIMANO STEPS
- Come leggere il ciclocomputer e configurare le impostazioni
- Funzionamento delle biciclette servoassistite che utilizzano manubri tipo sport, come le city bike, le biciclette da trekking o le MTB
- Come gestire gli errori visualizzati sul ciclocomputer e realizzare altre attività di guida alla soluzione dei problemi
- **Manuale d'uso di SHIMANO STEPS per biciclette con manubrio da corsa (opuscolo separato)**  Questo opuscolo descrive il funzionamento delle biciclette servoassistite dotate di un manubrio da corsa e che sono controllate utilizzando una leva a doppio controllo. Deve essere letto unitamente al Manuale d'uso di SHIMANO STEPS.
- **Manuale d'uso della batteria speciale e delle parti di SHIMANO STEPS**

Contiene quanto segue.

- Come caricare e manipolare la batteria speciale di SHIMANO STEPS
- Come collegare e rimuovere la batteria speciale di SHIMANO STEPS alla bicicletta
- Come utilizzare il pulsante di accensione satellite e la porta di carica satellite
- Come leggere i LED della batteria durante la carica o durante un errore, e come gestire gli errori

Prima dell'uso leggere attentamente i manuali d'uso e seguirne le indicazioni per un uso corretto. Conservare i manuali d'uso in modo che possano essere consultati in qualsiasi momento.

Gli ultimi manuali d'uso sono disponibili sul nostro sito web (https://si.shimano.com).

# <span id="page-9-0"></span>**Guida rapida**

- Componenti servoassistenza MTB di alta gamma
- Potenza di propulsione e unità di trasmissione silenziosa.
- · Servoassistenza naturale e fluida.
- Supporto ottimale della sospensione grazie all'architettura compatta dell'unità di trasmissione. Il telaio del fodero basso, più corto, offre una maggiore maneggevolezza.
- La servoassistenza si arresta contemporaneamente all'arresto della pedalata. Riavvio rapido della servoassistenza alla ripresa della pedalata. Il sistema di servoassistenza coopera e si armonizza con lo sforzo del ciclista.
- Le performance superiori di controllo facilitano la corsa sui percorsi di montagna.
- · Pedalata efficace anche con la servoassistenza disinserita.
- Interruttore servoassistenza di facile impiego, studiato in base a principi ergonomici.
- Il ciclocomputer, compatto e perfettamente leggibile, fornisce dati sul percorso dettagliati attraverso una codifi ca colori.
- Fattore Q paragonabile alle mountain bike per ridurre il carico sulle gambe, tratto dall'esperienza degli appassionati di MTB.
- Dispositivo tendicatena optional per le condizioni di corsa impegnative.
- Batteria ad elevata capacità per la massima autonomia.
- La funzione di servoassistenza Intelligent Walk con SEIS RD fornisce una potente assistenza suo terreni accidentati, in particolare rocciosi.
	- \* Potrebbe non essere possibile utilizzare la funzione modalità funzione di servoassistenza walk in determinate regioni.

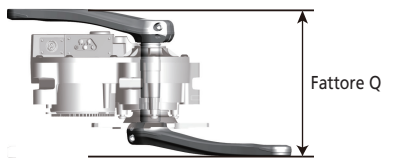

# <span id="page-10-0"></span>**Modalità di servoassistenza**

È possibile selezionare una modalità di servoassistenza per ogni applicazione specifica.

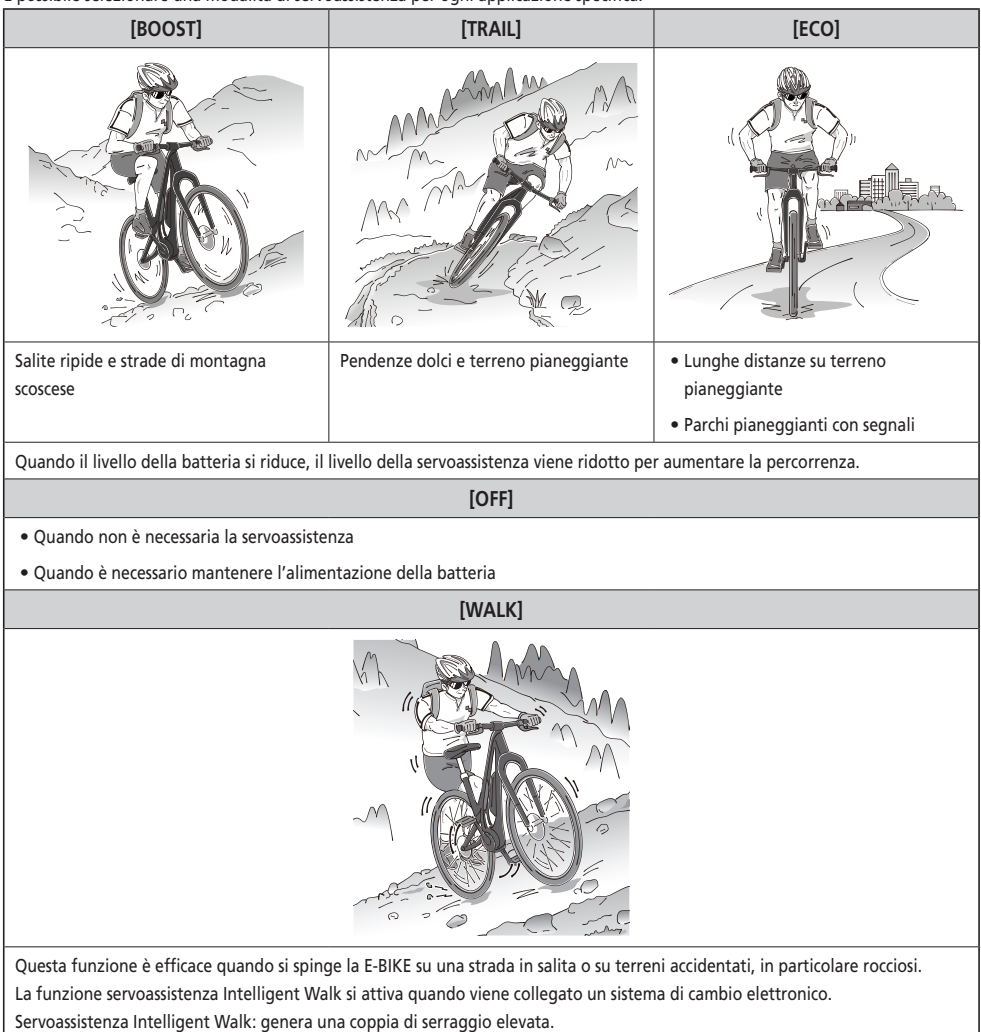

Servoassistenza Quick Walk rapida: si attiva immediatamente dopo aver premuto l'interruttore.

\* Potrebbe non essere possibile utilizzare la modalità funzione di servoassistenza Walk in determinate regioni.

# <span id="page-11-0"></span>**Primo AVVIO**

## *1.* **Caricare la batteria.**

È possibile caricare la batteria anche lasciandola montata sulla bicicletta. Per ulteriori dettagli, consultare "Carica della batteria installata sulla bicicletta".

**< Tipo di batteria montata sul tubo obliquo >**

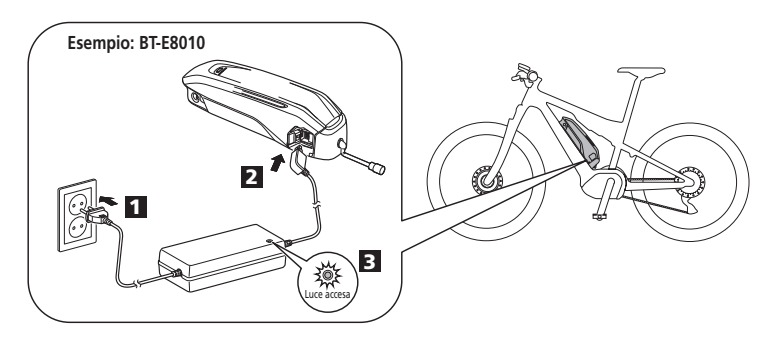

#### **< Batteria integrata >**

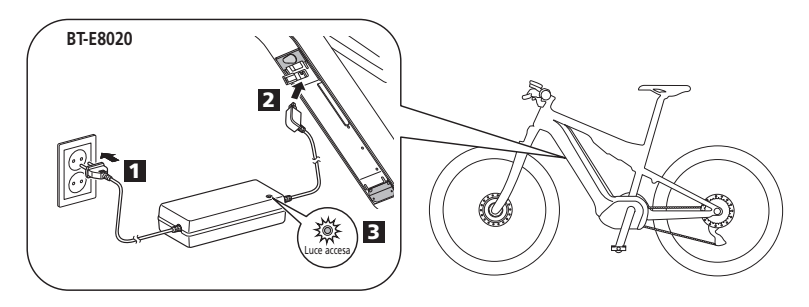

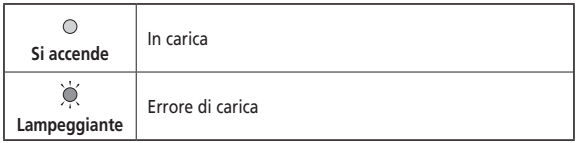

# *2.* Accendere.

Spegnere, ripetere la procedura.

**< Tipo di batteria montata sul tubo obliquo >**

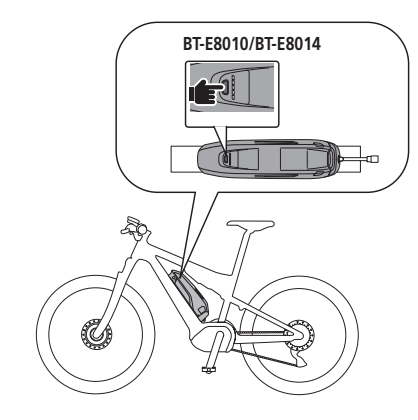

**< Batteria integrata >**

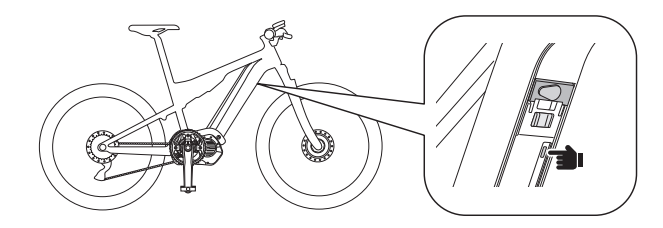

### **NOTA**

Quando si imposta l'alimentazione su ACC/SP, non mettere il piede sul pedale.

*3.* Selezionare la modalità di servoassistenza preferita.

La bicicletta è dotata del modello SC-E7000 o EW-EN100.

\* Quando l'alimentazione è accesa, la modalità di servoassistenza è impostata su [OFF].

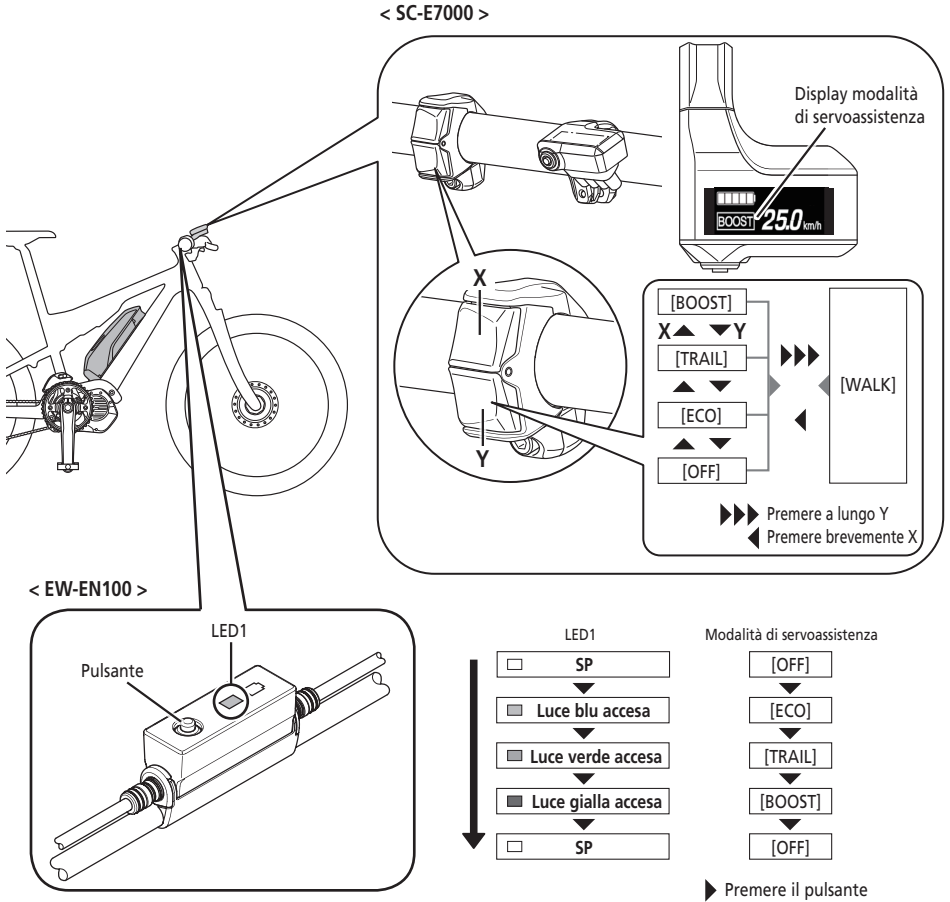

\* Per passare alla modalità di servoassistenza Funzione di servoassistenza [WALK] è necessario usare l'interruttore servoassistenza mostrato nell'immagine precedente.

*4.* Salire sulla bicicletta.

L'assistenza si avvia quando si inizia a pedalare.

#### **ATTENZIONE** A

Prima di partire, controllare il sistema frenante della bicicletta e la modalità di funzionamento.

*5.* Spegnere.

# **Nomi dei componenti**

<span id="page-14-0"></span>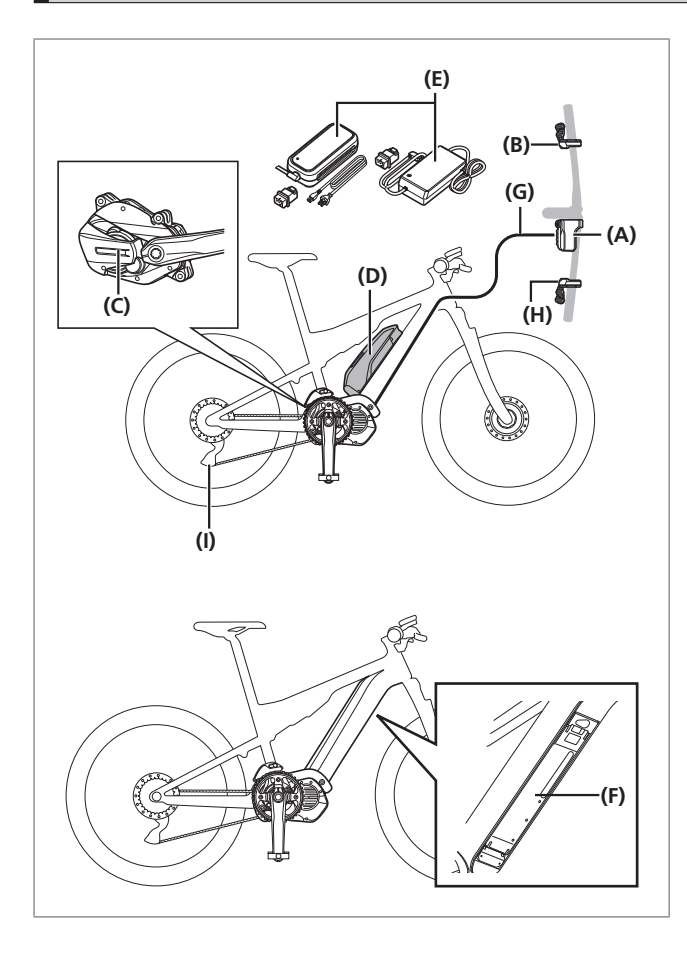

- **(A)** Ciclocomputer/giunzione [A]: SC-E7000 EW-EN100
- **(B)** Interruttore servoassistenza: SW-E7000 SW-M8050
- **(C)** Unità di trasmissione: DU-E7000
- **(D)** Batteria (tipo esterno)/ Supporto batteria (tipo esterno): BT-E8010 BT-E8014 BM-E8010
- **(E)** Caricabatterie: EC-E6000 EC-E6002+SM-BCC1
- **(F)** Batteria (tipo incorporato)/ Supporto batteria (tipo incorporato): BT-E8020 BM-E8020
- **(G)** E-TUBE (EW-SD50)

#### **In caso di utilizzo del cambio elettronico**

- **(H)** Interruttore cambio: SW-E7000 SW-M8050
- **(I)** Cambio (DI2): RD-M8050

# <span id="page-15-0"></span>**Specifiche**

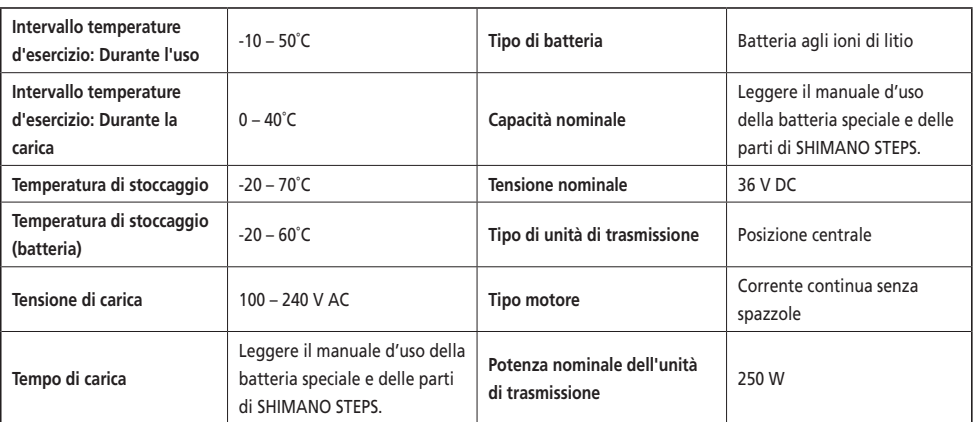

\* La velocità massima fino alla quale viene fornita la funzione di servoassistenza è impostata dal produttore e dipende dall'uso della bicicletta.

# **Preparazione**

La batteria non può essere utilizzata subito dopo l'acquisto.

La batteria potrà essere usata dopo che sarà stata caricata con il caricabatterie specifico.

Caricare sempre la batteria prima dell'uso. La batteria può essere utilizzata quando il LED della batteria si accende.

Leggere il manuale d'uso della batteria speciale e delle parti di SHIMANO STEPS per le informazioni più aggiornate sulla modalità di manipolazione e carica della batteria.

# <span id="page-16-0"></span>**Carica della batteria**

La batteria non può essere utilizzata subito dopo l'acquisto. Se la bici viene riposta per un periodo prolungato subito dopo l'acquisto, prima di usare la bici sarà necessario caricare la batteria. Dopo la carica, la batteria inizia a deteriorarsi.

La batteria potrà essere usata dopo che sarà stata caricata con il caricabatterie specifico.

Caricare sempre la batteria prima dell'uso. La batteria può essere utilizzata quando il LED della batteria si accende.

Il tempo di carica varia a seconda del livello della batteria e del caricabatterie utilizzato. Fare riferimento al manuale d'uso del caricabatterie per il tempo di carica stabilito.

Si raccomanda di utilizzare una batteria SHIMANO originale. Se si utilizza la batteria di un altro costruttore, leggere attentamente il relativo manuale di istruzioni prima dell'uso.

Collegare a E-TUBE PROJECT e fare clic su [Verifica connessione] per confermare se la batteria utilizzata è una batteria originale SHIMANO o di un'altra marca.

# **PERICOLO**

• Per la carica della batteria, utilizzare il caricabatterie SHIMANO specificato e rispettare le condizioni di carica indicate. In caso di mancato rispetto di queste istruzioni, potranno verificarsi surriscaldamenti, esplosioni o l'incendio della batteria.

# **ATTENZIONE**

• Quando si carica la batteria che è montata sulla bici, fare attenzione a non inciampare nel cavo di carica ed evitare che vi si possa impigliare qualcosa. In caso contrario potranno verificarsi lesioni o la caduta della bici, con danneggiamento dei componenti.

**NOTA**

• Quando si disinserisce la spina di alimentazione del caricabatterie dalla presa o la spina di carica dalla batteria, evitare di tirarla dal cavo.

## **Quando si carica la sola batteria**

*1.* Collegare la spina di alimentazione del caricabatterie nella presa.

#### **BT-E8010/BT-E8014**

- *2.* Inserire la spina del caricabatteria nella porta di carica della batteria.
	- Caricare la batteria in un luogo chiuso, su una superficie piatta.

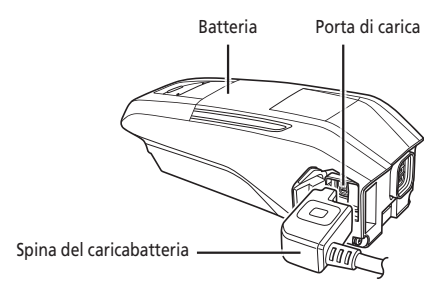

#### **BT-E8020**

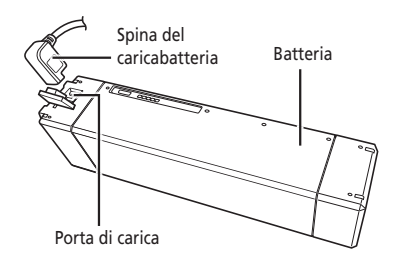

## **Carica della batteria lasciandola montata sulla bicicletta**

- *1.* Inserire la spina di alimentazione del caricabatterie nella presa.
- *2.* Inserire la spina del caricabatteria nella porta di carica sul supporto della batteria o sulla batteria stessa.
	- \* Prima di iniziare la carica, posizionare il corpo del caricabatterie su una superficie stabile, ad esempio il pavimento.
	- \* Fissare la bici in modo che non cada durante la carica.

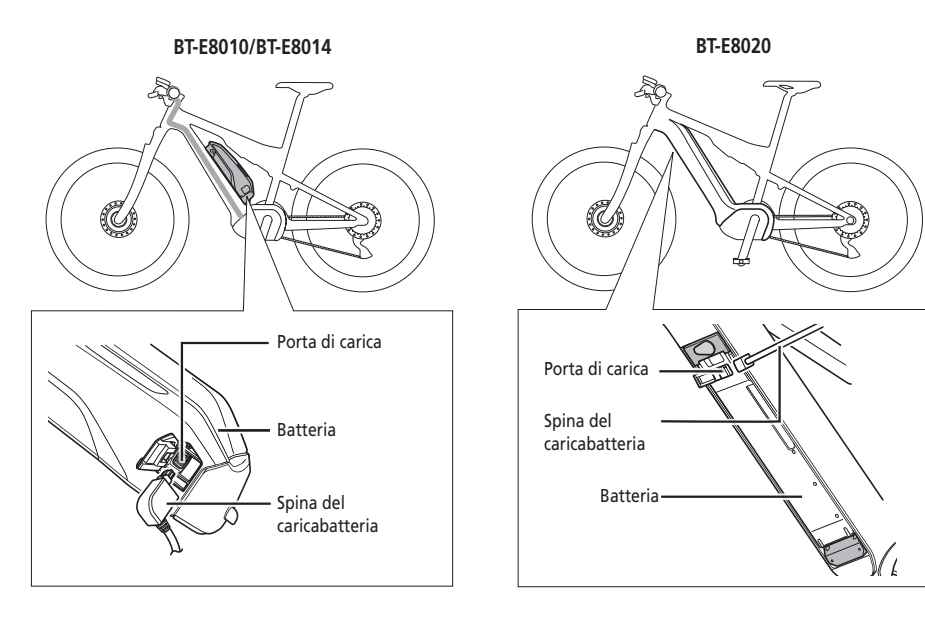

# <span id="page-19-0"></span>**Informazioni sul LED del caricabatterie**

Dopo l'avvio della carica il LED sul caricabatterie si accende.

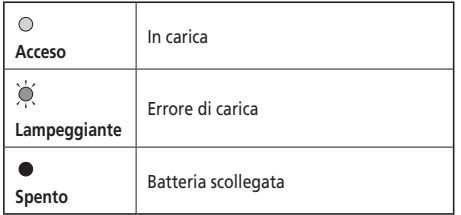

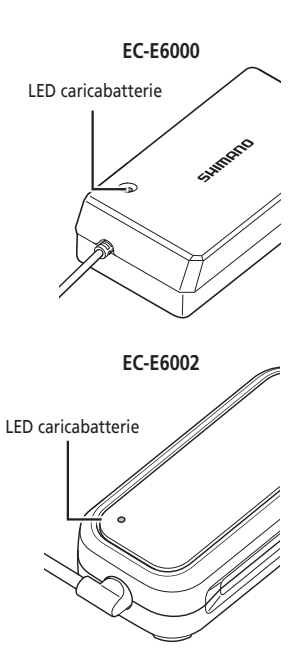

# **Informazioni sui LED della batteria**

È possibile verificare l'avanzamento della carica tramite il LED situato sulla batteria.

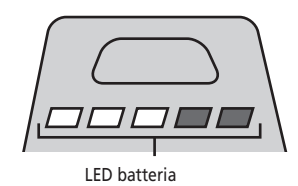

# **Indicazione della carica in corso**

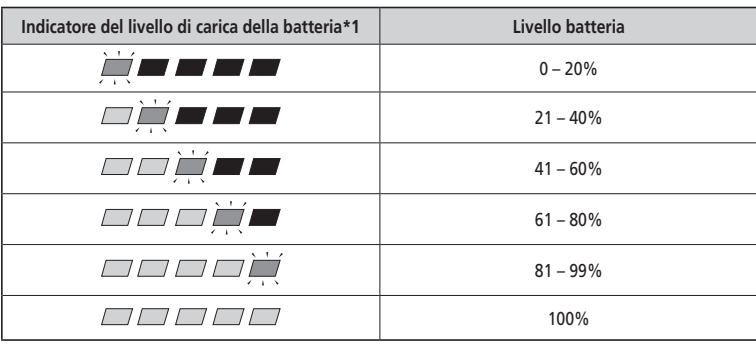

\*1  $\blacksquare$ : Spento  $\blacksquare$ : Acceso  $\blacksquare$ : Lampeggiante

#### <span id="page-20-0"></span>**Indicazione del livello di carica della batteria**

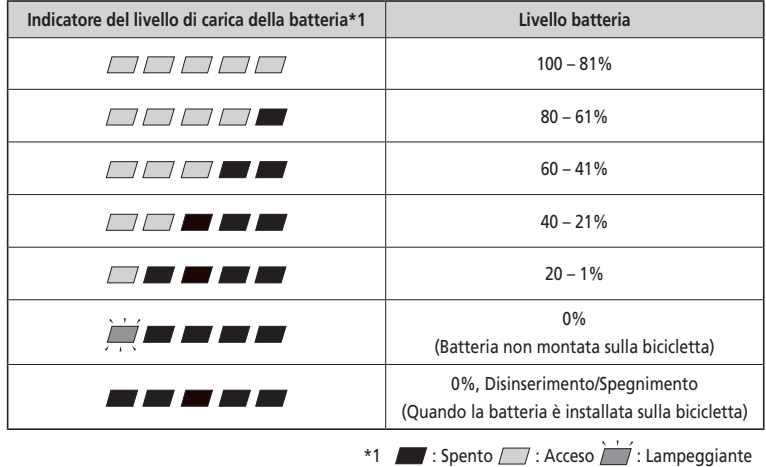

Il livello di carica corrente della batteria può essere verificato premendo il pulsante di accensione della batteria.

#### **NOTA**

Quando la carica residua della batteria è limitata, le funzioni del sistema iniziano a disinserirsi nel seguente ordine:

1. Servoassistenza (la modalità di servoassistenza passa automaticamente in [ECO], quindi l'assistenza si spegne. Il passaggio a [ECO] si verifica prima nel caso in cui sia collegato un fanale a batteria.)

- 2. Cambio rapporti
- 3. Fanale

### **Manipolazione e carica della batteria**

**La carica può essere effettuata in qualsiasi momento, indipendentemente dal livello di carica residua, tuttavia, la batteria dovrà essere caricata completamente nelle seguenti occasioni. In questi casi, utilizzare sempre il caricabatteria dedicato per la ricarica della batteria.**

• Al momento dell'acquisto la batteria non è completamente carica. Prima di salire in sella, caricare completamente la batteria.

**Se la batteria si scarica completamente, dovrà essere ricaricata il prima possibile. Se non viene ricaricata, la batteria tenderà a deteriorarsi.**

• Se non si prevede di utilizzare la bici per un lungo periodo di tempo, riporla con circa il 70% di capacità residua della batteria. Inoltre, evitare di scaricare completamente la batteria effettuando la ricarica ogni 6 mesi.

# <span id="page-21-0"></span>**Installazione/rimozione della batteria**

## **Installazione della batteria**

# **ATTENZIONE**

- Tenere saldamente la batteria e non farla cadere durante l'installazione. Se non adeguatamente bloccata in sede, la batteria potrebbe staccarsi e cadere in corsa.
- Fare attenzione a quanto segue per impedire la caduta della batteria durante l'uso della bicicletta.
	- Verificare che la batteria sia saldamente bloccata sul supporto batteria.
	- Non utilizzare la bicicletta con la chiave inserita.

#### **NOTA**

Prima di utilizzare la bici, verificare che il coperchio della porta di carica sia chiuso.

#### **BT-E8010/BT-E8014**

- *1.* Inserire la batteria da sotto.
	- Allineare la rientranza alla base della batteria con la sporgenza sul supporto batteria.

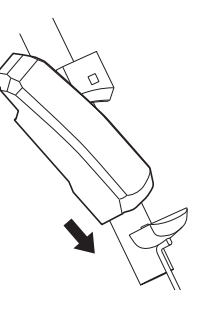

- *2.* Fare scivolare la batteria.
	- Spingere la batteria all'interno fino ad avvertire uno scatto.
- *3.* Rimuovere la chiave.
	- Ruotare la chiave fino al raggiungimento della posizione bloccata, quindi rimuovere la chiave.

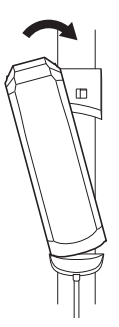

#### **BT-E8020**

Questa procedura è un esempio che prevede l'uso di un telaio la cui batteria viene rimossa/installata da sotto.

- *1.* Inserire la batteria da sotto.
- *2.* Fare scivolare la batteria.
	- Spingere la batteria all'interno fino ad avvertire uno scatto.

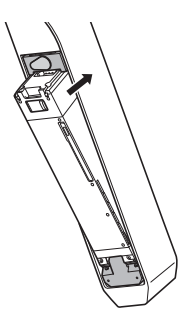

# **Rimozione della batteria**

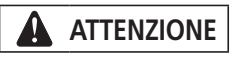

• Tenere saldamente la batteria e non farla cadere durante la rimozione o il trasporto.

#### **BT-E8010/BT-E8014**

*1.* Inserire la chiave. Disinserire l'alimentazione e introdurre la chiave nel cilindro chiave sul supporto batteria.

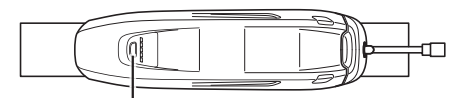

Per spegnere l'alimentazione premere il pulsante di accensione.

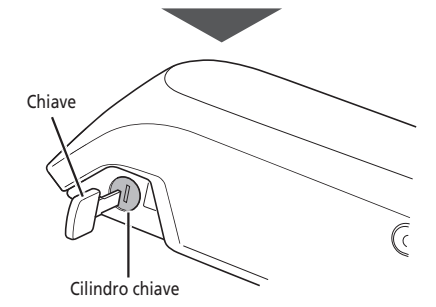

2. Ruotare la chiave fino ad avvertire una certa resistenza.

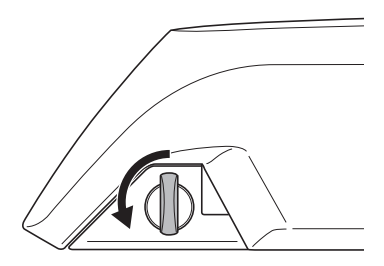

- *3.* Rimuovere la batteria
	- Fare scivolare la batteria, quindi rimuoverla con attenzione.
	- La batteria può essere rimossa solo se la chiave è in posizione sbloccata.

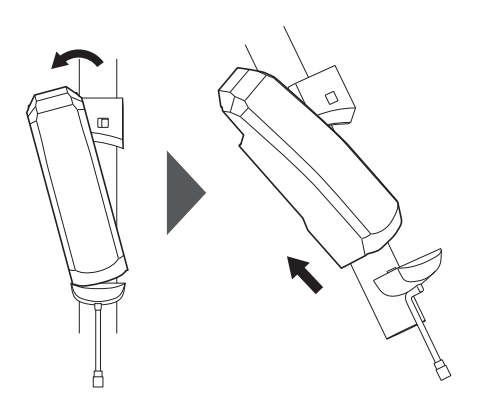

#### **BT-E8020**

- Questa procedura è un esempio che prevede l'uso di un telaio la cui batteria viene rimossa/installata da sotto.
- Se si utilizza un copribatteria di marca diversa, staccarlo prima di rimuovere la batteria.
- *1.* Aprire il coperchio del foro della chiave.

Disinserire l'alimentazione, quindi aprire il coperchio del foro della chiave.

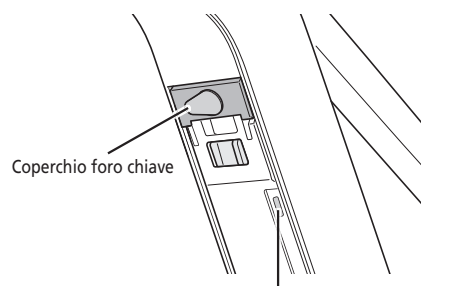

Per spegnere l'alimentazione premere il pulsante di accensione.

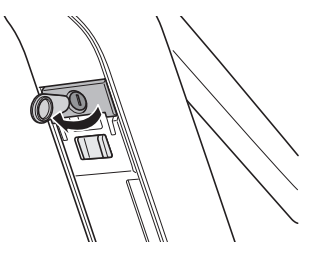

#### *2.* Sbloccare la batteria.

- (1) Inserire la chiave nel cilindro sul supporto della batteria.
- (2) Ruotare la chiave.
- (3) Spingere la chiave all'interno.

La batteria viene sbloccata. La molla della piastrina mantiene la batteria in sede, impedendole di cadere.

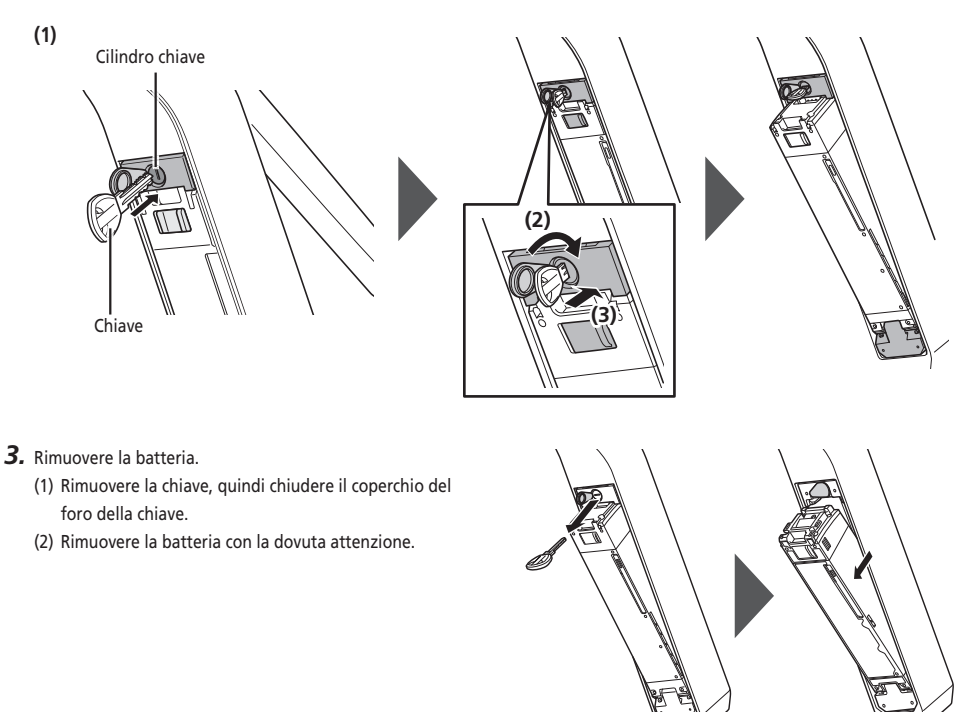

#### **NOTA**

Non installare o rimuovere la batteria con la chiave lasciata inserita nel supporto batteria o il coperchio del foro della chiave lasciato aperto. Il contatto con la maniglia della chiave o con il coperchio del foro della chiave potrebbe danneggiare la batteria.

# <span id="page-25-0"></span>**Funzionamento**

## **Impostazione alimentazione su ACC/SP**

- L'alimentazione non può essere attivata durante la carica.
- Se la bici resta ferma più di 10 minuti, l'alimentazione si spegnerà in maniera automatica (funzione di spegnimento automatica).

#### **NOTA**

Non poggiare i piedi sui pedali durante l'accensione/spegnimento, potrebbe causare un errore di sistema.

È possibile forzare lo spegnimento di BT-E8010/BT-E8020 tenendo premuto il pulsante di accensione per 6 secondi.

*1.* Premere il pulsante di accensione sulla batteria. I LED si accendono indicando la carica residua della batteria.

#### **< BT-E8010/BT-E8014 >**

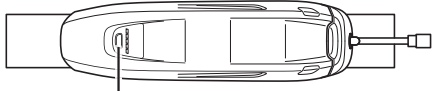

Pulsante di accensione

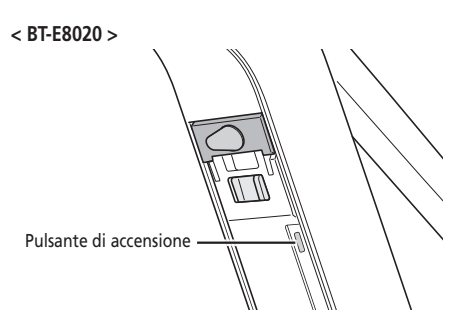

#### **NOTA**

Al momento dell'accensione, verificare che la batteria sia saldamente fissata sul supporto batteria.

#### **SC-E7000**

Questa schermata viene visualizzata quando l'alimentazione è accesa.

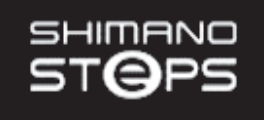

**EW-EN100**

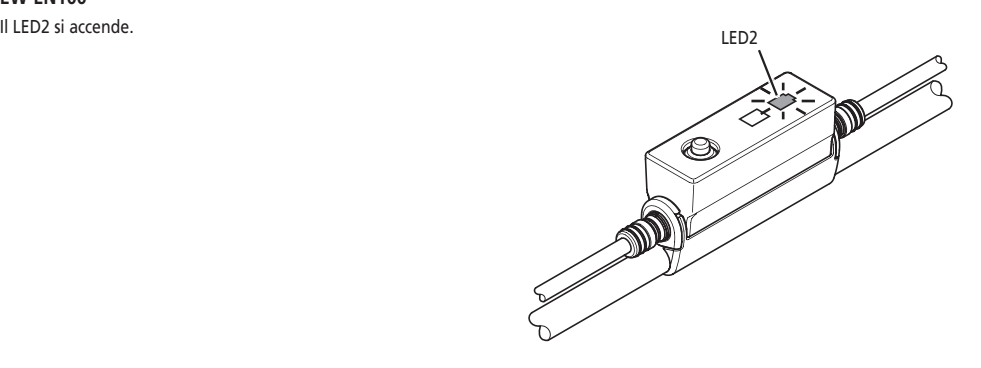

# <span id="page-27-0"></span>**Funzionamento di base**

Questa sezione descrive la modalità di utilizzo del ciclocomputer e dei gruppi interruttori.

• Le funzioni assegnate agli interruttori quando si usa la bicicletta possono essere modificate rispetto a quelle indicate in questa sezione. Per ulteriori dettagli rivolgersi presso il punto vendita o un rivenditore di bici locale per richiedere assistenza.

#### **Ciclocomputer e gruppi interruttori**

#### **SC-E7000/SW-M8050**

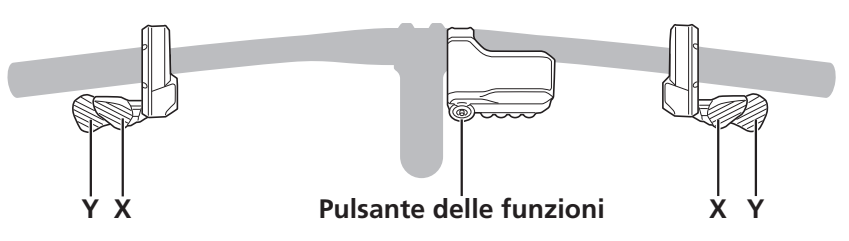

**SC-E7000/SW-E7000**

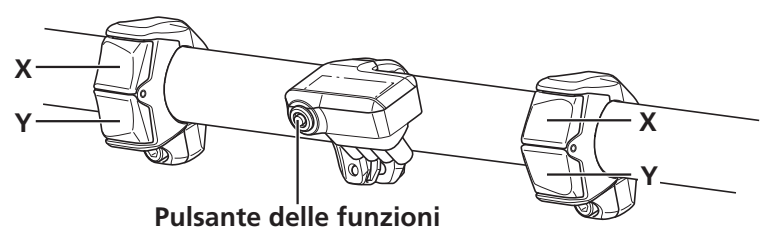

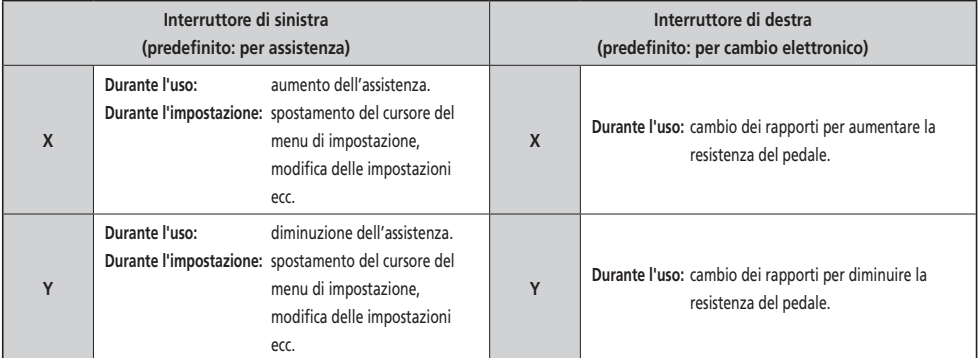

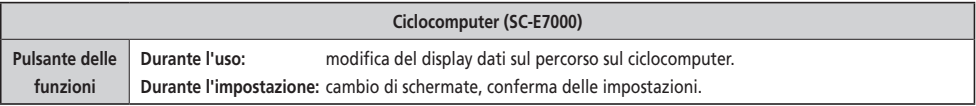

#### **NOTA**

Quando la bicicletta dispone di un cambio, cambiare i rapporti durante la pedalata.

## **Giunzione [A] (EW-EN100)**

EW-EN100 viene utilizzata al posto del ciclocomputer.

Viene collegata alla guaina esterna cavo del freno o al tubo freni e posizionata accanto al manubrio.

- Si consiglia di non usare il pulsante su EW-EN100 durante l'uso della bicicletta. Selezionare la modalità di servoassistenza preferita prima di usare la bicicletta.
- Per altre funzioni assegnate al pulsante, vedere "Impostazioni (EW-EN100)."

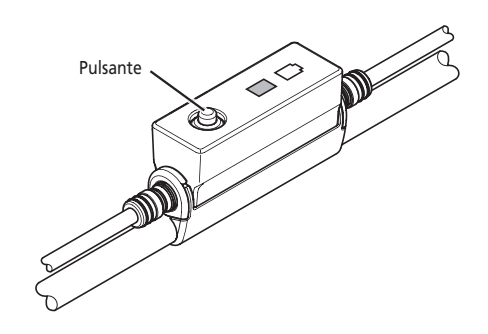

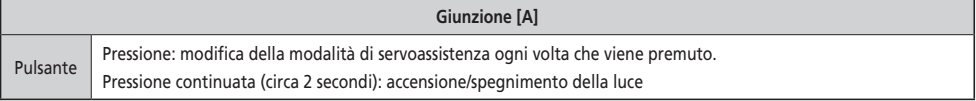

# <span id="page-29-0"></span>**Schermata base del ciclocomputer**

#### **SC-E7000**

Visualizza lo stato della bici servoassistita e i dati sul percorso.

**(A) Indicatore del livello di carica della batteria**

Visualizza il livello di carica della batteria corrente.

**(B) Display Bluetooth**

Viene visualizzato quando collegato mediante Bluetooth.

**(C) Avviso manutenzione**

Indica che è necessario eseguire la manutenzione. Se viene visualizzata questa icona, contattare il punto vendita o rivenditore di biciclette.

**(D) Modalità di cambiata del rapporto\***

Visualizza la modalità di cambiata del rapporto corrente come [A] (Auto) o [M] (Manual).

- **(E) Rapporto selezionato (compare solo in caso di utilizzo del cambio elettronico)** Visualizza l'attuale posizione del rapporto selezionato.
- **(F) Velocità corrente**

Visualizza la velocità corrente. È possibile scegliere tra [km/h] e [mph].

- **(G) Display dati sul percorso**
- **(H) Modalità di servoassistenza**

Visualizza la modalità di servoassistenza corrente. (La modalità di servoassistenza passa automaticamente su [ECO] quando si riduce la capacità residua della batteria. Il passaggio a [ECO] si verifica prima nel caso in cui sia collegato un fanale a batteria.)

\* Solo per cambio rapporti elettronico con mozzo con sistema di cambio interno.

[M] verrà sempre visualizzato per i modelli con cambio.

#### **EW-EN100**

I LED indicano lo stato seguente.

- Livello di carica batteria corrente
- Modalità di servoassistenza corrente

Per ulteriori dettagli, vedere "Indicatore del livello di carica della batteria" e "Modifica della modalità di servoassistenza".

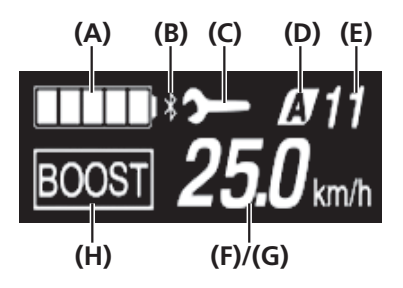

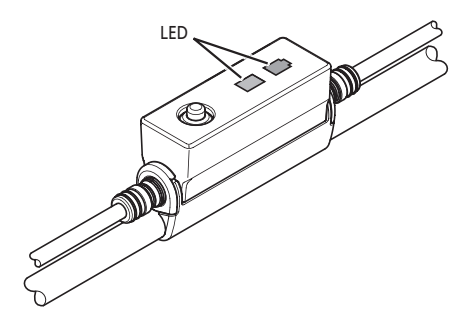

#### **Indicatore del livello di carica della batteria**

Durante l'uso della bici è possibile controllare il livello di carica della batteria sul ciclocomputer.

#### **SC-E7000**

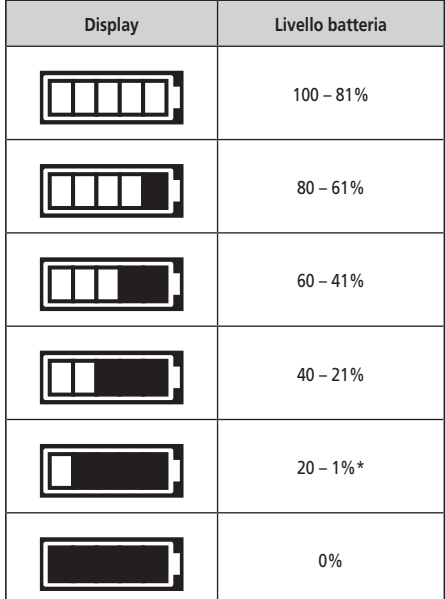

\* L'indicatore del livello di carica della batteria lampeggia quando la carica residua è scarsa.

Il ciclocomputer utilizza lo zero per indicare un livello di carica della batteria dove non è possibile eseguire la servoassistenza. Con il sistema SHIMANO STEPS, il fanale può rimanere comunque acceso per un po' di tempo quando la servoassistenza si arresta a causa di una batteria scarica. Pertanto, il livello della batteria di cui sopra può differire da quello che può essere controllato sulla batteria.

#### **EW-EN100**

Quando l'alimentazione è attivata, il LED2 indica il livello di carica della batteria.

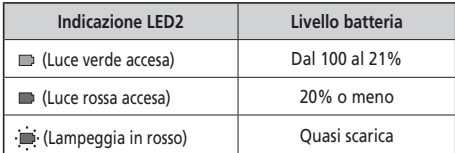

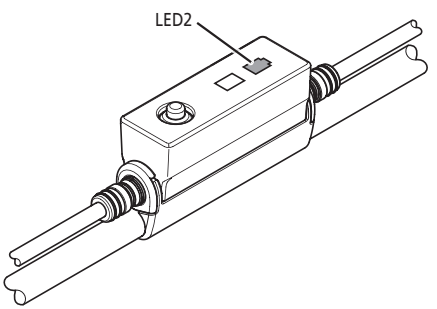

# <span id="page-31-0"></span>**■ Modifica della modalità di servoassistenza SC-E7000**

Premere Servoassistenza-X o Servoassistenza-Y per scegliere la modalità di servoassistenza.

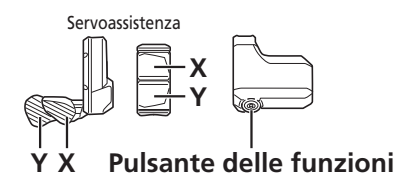

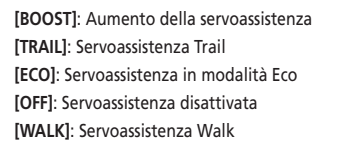

\* Se non è presente alcun interruttore servoassistenza, per scegliere la modalità di servoassistenza è anche possibile tenere premuto il pulsante delle funzioni. Tuttavia, non è possibile passare alla modalità [WALK].

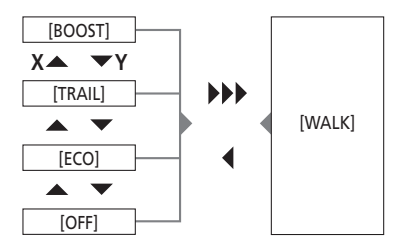

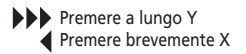

#### **EW-EN100**

*1.* Premere il pulsante.

Ogni volta che si preme l'interruttore, la modalità di servoassistenza viene modificata.

Il LED1 indica la modalità di servoassistenza corrente.

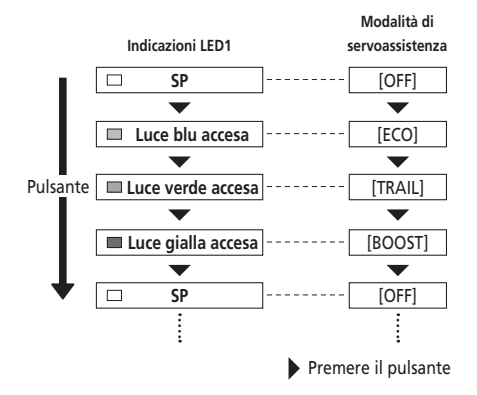

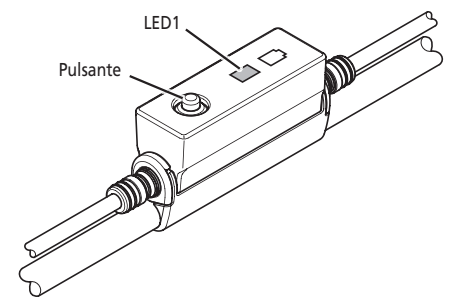

#### <span id="page-32-0"></span>**Commutazione alla modalità [WALK] (modalità di servoassistenza Walk)**

- L'uso della funzione modalità di servoassistenza Walk non è consentito dalla legge in alcune regioni.
- La funzione di servoassistenza Walk funziona fino a un massimo di 6 km/h. Durante il cambio rapporti, il livello di assistenza e la velocità sono controllati dal rapporto selezionato.
- Se Servoassistenza-Y non viene premuto per almeno un minuto, il sistema si riavvierà nella modalità utilizzata prima di impostate la modalità [WALK].
- La funzione di servoassistenza Intelligent Walk si attiva quando è collegato un cambio come XTR, DEORE XT SEIS. Il sistema offre assistenza in base al rapporto selezionato rilevato.

La funzione di servoassistenza Intelligent Walk supporta il ciclista aumentando la coppia generata dal motore durante la salite ripide con rapporti bassi.

La funzione di servoassistenza Quick Walk si attiva rapidamente premendo il pulsante da qualsiasi modalità.

#### **Passaggio alla modalità di servoassistenza Walk**

- *1.* Tenere premuto Servoassistenza-Y fino al raggiungimento dello stato seguente.
	- SC-E7000: La modalità di servoassistenza mostrata sul display diventa [WALK].
	- EW-EN100: il LED1 si accende in blu.

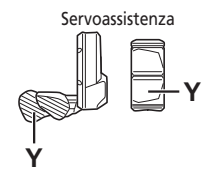

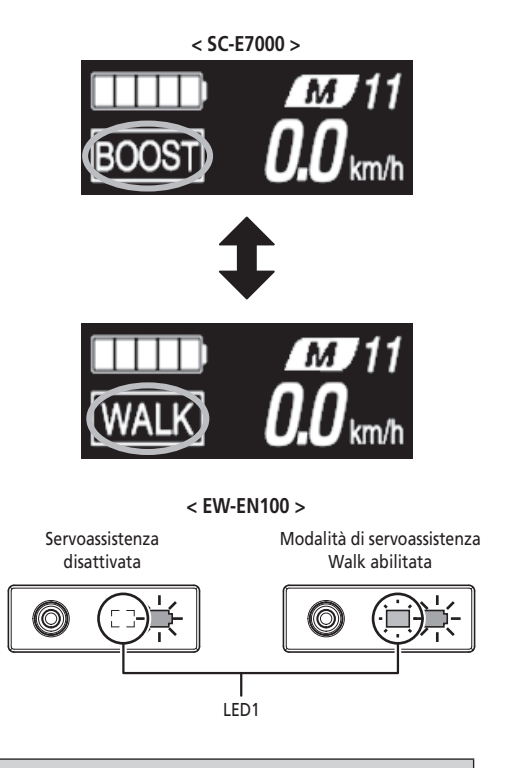

#### **NOTA**

Se non è possibile passare alla modalità [WALK] per qualsiasi motivo (poiché, per esempio, la velocità non è [0 km/h] o perché viene applicata pressione sui pedali), un allarme sonoro avviserà il conducente nel momento durante il cambio.

#### <span id="page-33-0"></span>**Funzionamento della modalità di servoassistenza Walk**

- *1.* Continuare a tenere premuto Servoassistenza-Y nella modalità di servoassistenza Walk.
	- La servoassistenza Walk funziona solamente se Servoassistenza-Y è premuto.
	- Se il gruppo interruttore è collegato a EW-EN100, il LED1 lampeggia in blu quando si avvia la servoassistenza Walk.
- *2.* Per annullare la modalità [WALK], rilasciare Servoassistenza-Y e Servoassistenza-X.
	- Quando la modalità [WALK] viene annullata, viene riattivata la modalità che era attiva prima dell'impostazione della modalità [WALK].

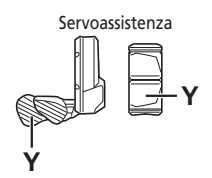

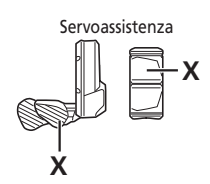

## **Schermata rapporto inserito e dati sul percorso (SC-E7000)**

- **(A)** Rapporto selezionato (compare solo quando si utilizza il cambio elettronico)
- **(B)** Display dati sul percorso

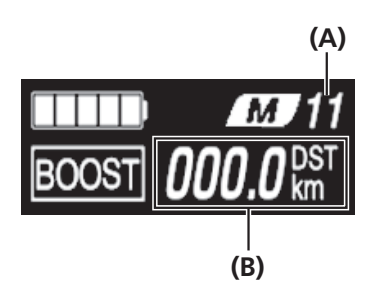

# **Commutazione tra i dati sul percorso visualizzati**

La tipologia dei dati sul percorso visualizzati cambia ogni volta che si preme il pulsante delle funzioni, a partire da [DST]. In caso di inattività per 60 secondi, la schermata tornerà automaticamente alla visualizzazione della velocità corrente.

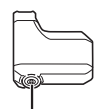

# **Pulsante delle funzioni**

< Visualizzazione della velocità corrente >

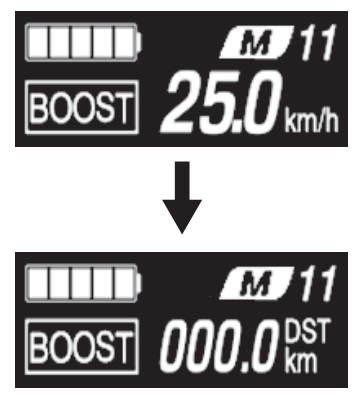

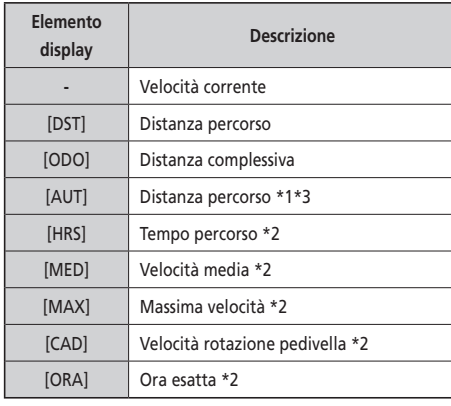

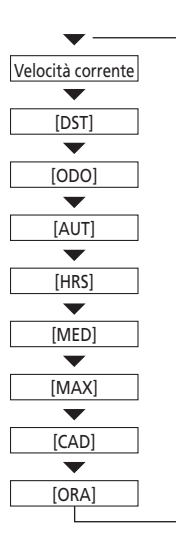

- \*1 Se compare [AUT], il livello di carica della batteria non è visualizzato. La distanza percorso deve essere utilizzata solo a titolo indicativo.
- \*2 Voce opzionale: è possibile configurare le impostazioni del display nel software E-TUBE PROJECT. Per ulteriori dettagli, consultare la sezione "Collegamento e comunicazione con dispositivi".
- \*3 Quando la funzione di servoassistenza Walk è attiva, il display passa da [AUT] a [AUT ---].

#### **Eliminazione della distanza percorso**

La distanza percorso può essere eliminata nella schermata principale. Quando la distanza del percorso viene cancellata, vengono cancellati anche [HRS], [MED] e [MAX].

- *1.* Modificare i dati sul percorso visualizzati in [DST] e premere il pulsante delle funzioni per 2 secondi.
- *2.* Rilasciare il dito quando l'indicatore [DST] inizia a lampeggiare.

In questa condizione, premendo nuovamente il pulsante delle funzioni si cancella la distanza percorso.

• Dopo 5 secondi di inattività, l'indicatore [DST] smette di lampeggiare e il display ritorna alla schermata base.

# <span id="page-35-0"></span>**Accesso al menu di impostazione**

- *1.* Fermare la bicicletta.
- *2.* Accertarsi che sulla schermata non sia visualizzato [DST], quindi tenere premuto il pulsante delle funzioni o Servoassistenza-X e Servoassistenza-Y fino a quando la schermata visualizza il menu delle impostazioni.

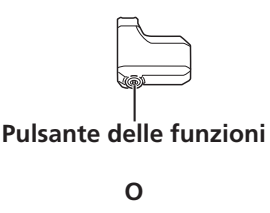

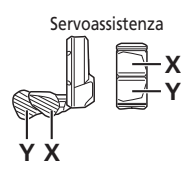

**< Schermata base >**

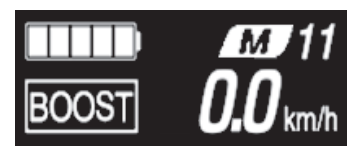

**< Schermata del menu delle impostazioni >**

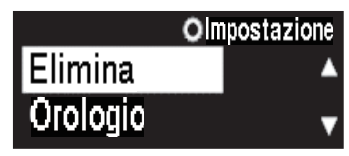

- *3.* Selezionare una voce di menu.
	- (1) Premere Servoassistenza-X o Servoassistenza-Y per portare il cursore sul menu Impostazioni.
	- (2) Premere il pulsante delle funzioni.
		- Il display visualizza la voce di menu selezionata. Servoassistenza

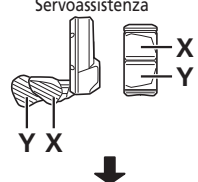

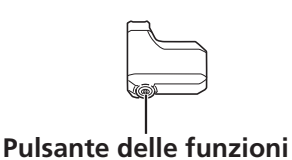

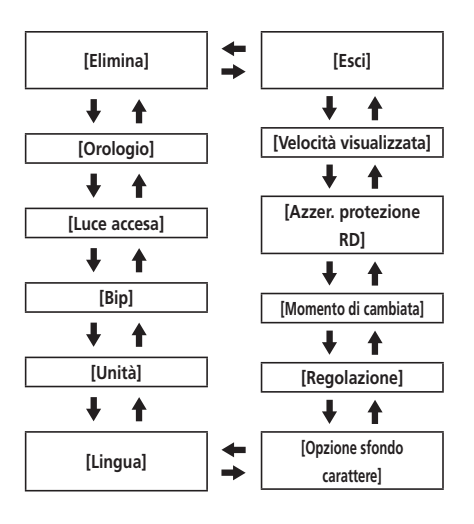

<span id="page-36-0"></span>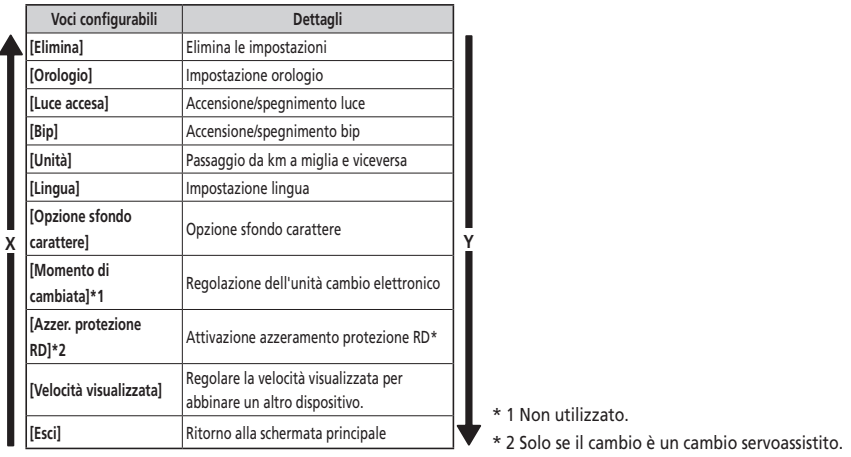

# **[Elimina] Reimpostazione delle impostazioni**

Ripristino della distanza percorso ai valori predefiniti. Quando la distanza del percorso viene cancellata, vengono cancellati anche [HRS], [MED] e [MAX].

- *1.* Aprire il menu [Elimina].
	- (1) Aprire il menu delle impostazioni.
	- (2) Premere Servoassistenza-X o Servoassistenza-Y per selezionare [Elimina], quindi premere il pulsante delle funzioni.
- *2.* Premere Servoassistenza-X o Servoassistenza-Y per selezionare [DST].

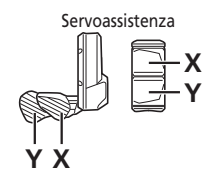

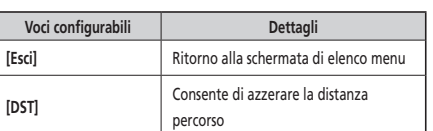

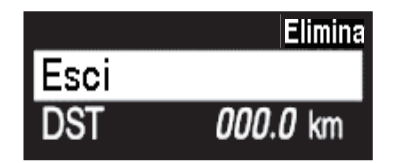

- <span id="page-37-0"></span>*3.* Premere il pulsante delle funzioni per confermare. Dopo il reset, il display tornerà automaticamente alla schermata di elenco menu.
	- Quando la distanza del percorso viene cancellata, vengono cancellati anche [HRS], [MED] e [MAX].

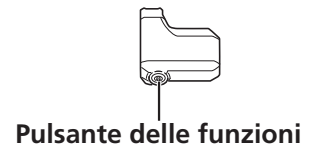

# **[Orologio] Impostazione ora**

ue<br>... Nei passaggi 2 e 4 della procedura sottostante è possibile modificare i valori più velocemente tenendo premuto<br>Servescristenze X e Servescristenze X Consente di configurare le impostazioni dell'orologio. Impostare prima l'ora, quindi i minuti. Servoassistenza-X o Servoassistenza-Y.

- **XY** *1.* Aprire il menu [Orologio].
	- (1) Aprire il menu delle impostazioni.
	- (2) Premere Servoassistenza-X o Servoassistenza-Y per selezionare [Orologio], quindi premere il pulsante delle funzioni.
- *2.* Premere Servoassistenza-X o Servoassistenza-Y per impostare l'ora.
	- Premere Servoassistenza-X per aumentare il valore.
	- Premere Servoassistenza-Y per ridurre il valore.

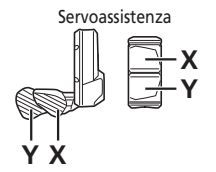

*3.* Premendo il pulsante delle funzioni si conferma il valore impostato e si passa all'impostazione dei minuti.

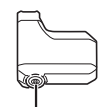

**Pulsante delle funzioni**

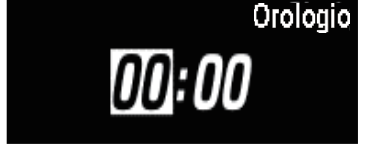

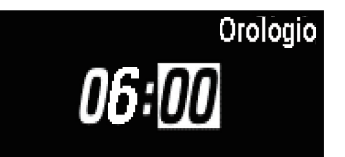

**36**

Elimina

000.0 km

Esc

- *4.* Premere Servoassistenza-X o Servoassistenza-Y per impostare i minuti.
	- Premere Servoassistenza-X per aumentare il valore.
	- Premere Servoassistenza-Y per ridurre il valore.

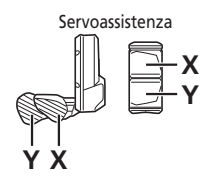

- *5.* Premere il pulsante delle funzioni per confermare l'impostazione.
	- Dopo la conferma, il display tornerà automaticamente alla schermata di elenco menu.

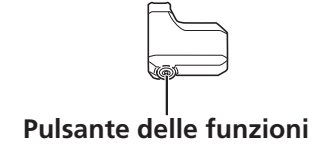

Orologio 06:01

# <span id="page-39-0"></span>**[Luce accesa] Accensione/spegnimento luce**

Impostazione del fanale a batteria.

- *1.* Aprire il menu [Luce accesa].
	- (1) Aprire il menu delle impostazioni.
	- (2) Premere Servoassistenza-X o Servoassistenza-Y per selezionare [Luce accesa], quindi premere il pulsante delle funzioni.
- *2.* Premere Servoassistenza-X o Servoassistenza-Y per selezionare l'impostazione necessaria.

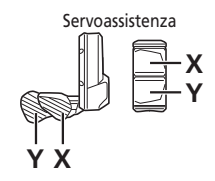

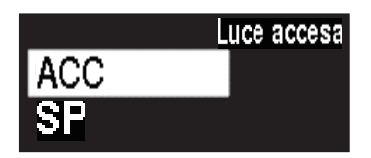

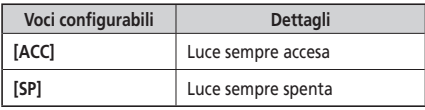

- *3.* Premere il pulsante delle funzioni per confermare l'impostazione.
	- Dopo la conferma, il display tornerà automaticamente alla schermata di elenco menu.

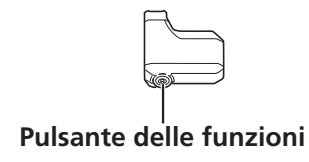

# <span id="page-40-0"></span>**[Bip] Impostazione bip**

Il bip può essere attivato/disattivato. Anche quando [Bip] è impostato su [SP], verrà emesso un bip in caso di malfunzionamento, errore di sistema, ecc.

- *1.* Aprire il menu [Bip].
	- (1) Aprire il menu delle impostazioni.
	- (2) Premere Servoassistenza-X o Servoassistenza-Y per selezionare [Bip], quindi premere il pulsante delle funzioni.
- *2.* Premere Servoassistenza-X o Servoassistenza-Y per selezionare l'impostazione necessaria.

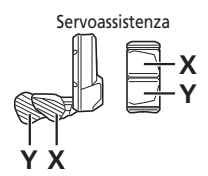

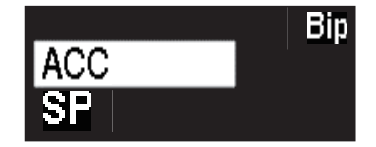

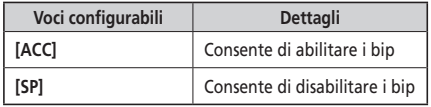

- *3.* Premere il pulsante delle funzioni per confermare l'impostazione.
	- Dopo la conferma, il display tornerà automaticamente alla schermata di elenco menu.

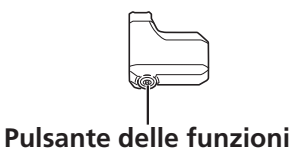

# <span id="page-41-0"></span>**[Unità] Interruttore km/miglia**

È possibile commutare le unità di misura della distanza (km/miglia).

- *1.* Aprire il menu [Unità].
	- (1) Aprire il menu delle impostazioni.
	- (2) Premere Servoassistenza-X o Servoassistenza-Y per selezionare [Unità], quindi premere il pulsante delle funzioni.
- *2.* Premere Servoassistenza-X o Servoassistenza-Y per selezionare [Unità], quindi premere il pulsante delle funzioni.

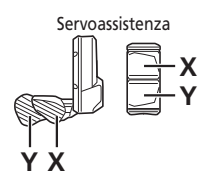

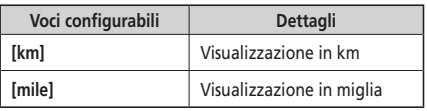

- *3.* Premere il pulsante delle funzioni per confermare l'impostazione.
	- Dopo la conferma, il display tornerà automaticamente alla schermata di elenco menu.

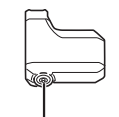

**Pulsante delle funzioni**

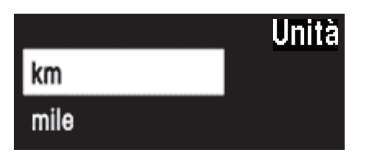

# <span id="page-42-0"></span>**[Lingua] Impostazione lingua**

Consente di impostare la lingua.

- *1.* Aprire il menu [Lingua].
	- (1) Aprire il menu delle impostazioni.
	- (2) Premere Servoassistenza-X o Servoassistenza-Y per selezionare [Lingua], quindi premere il pulsante delle funzioni.
- *2.* Premere Servoassistenza-X o Servoassistenza-Y per selezionare l'impostazione necessaria.

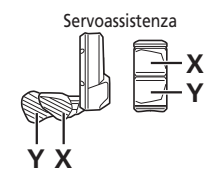

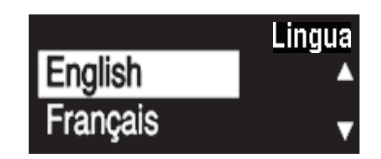

- **Voci configurabili** [English] [Français] [Deutsch] [Nederlands] [Italiano] [Español]
- *3.* Premere il pulsante delle funzioni per confermare l'impostazione.
	- Dopo la conferma, il display tornerà automaticamente alla schermata di elenco menu.

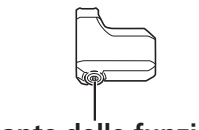

**Pulsante delle funzioni**

# <span id="page-43-0"></span>**[Opzione sfondo carattere] Impostazione del colore del carattere**

È possibile modificare l'opzione sfondo carattere.

- *1.* Aprire il menu [Opzione sfondo carattere].
	- (1) Aprire il menu delle impostazioni.
	- (2) Premere Servoassistenza-X o Servoassistenza-Y per selezionare [Opzione sfondo carattere], quindi premere il pulsante delle funzioni.
- *2.* Premere Servoassistenza-X o Servoassistenza-Y per selezionare l'impostazione necessaria.

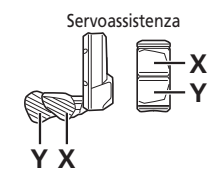

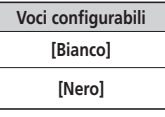

- *3.* Premere il pulsante delle funzioni per confermare l'impostazione.
	- Dopo la conferma, il display tornerà automaticamente alla schermata di elenco menu.

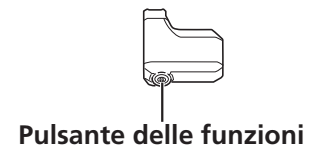

# **[Regolazione] Regolazione del cambio con cambio servoassistito**

**X** È possibile regolare il cambio rapporti solo se si utilizza un cambio elettronico. **Y** Se si desidera regolare il deragliatore, rivolgersi presso il punto vendita.

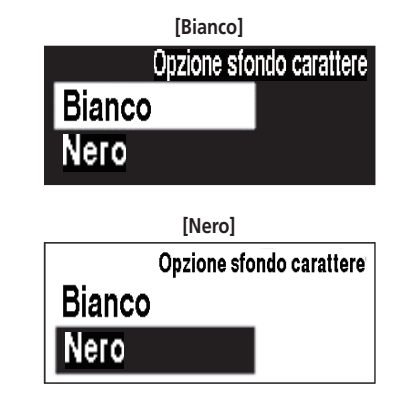

# <span id="page-44-0"></span>**[Azzer. protezione RD] Azzeramento protezione RD**

Al fine di proteggere il sistema se la bicicletta cade e subisce un forte impatto, viene attivata la funzione di protezione RD e il collegamento tra il motore e l'articolazione viene temporaneamente disattivato, in modo tale da interrompere il funzionamento del cambio. Eseguendo l'azzeramento protezione RD, verrà ripristinato il collegamento tra motore e articolazione, nonché il funzionamento del cambio.

- *1.* Aprire il menu [Azzer. protezione RD]
	- (1) Aprire il menu delle impostazioni.
	- (2) Premere Servoassistenza-X o Servoassistenza-Y per selezionare [Azzer. protezione RD], quindi premere il pulsante delle funzioni.
- *2.* Premere Servoassistenza-X o Servoassistenza-Y per selezionare l'impostazione necessaria.

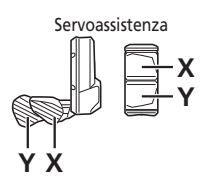

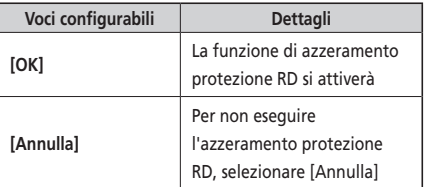

*3.* Premere il pulsante delle funzioni per confermare l'impostazione.

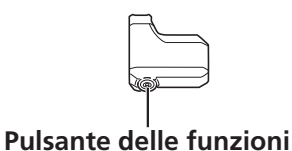

*4.* Ruotare la pedivella. Il collegamento tra motore e articolazione viene ripristinato.

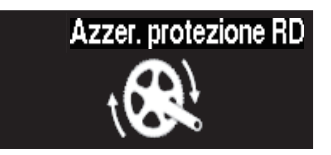

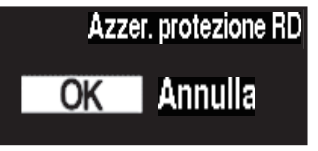

# <span id="page-45-0"></span>**[Velocità visualizzata] Regolare la velocità visualizzata**

Regolare la velocità visualizzata quando vi è differenza tra la velocità visualizzata sul ciclocomputer e altri dispositivi. Se il display sul ciclocomputer è regolato, la velocità effettiva potrebbe essere più alta della velocità visualizzata. Tenerlo a mente se si percorre un'area con un limite di velocità.

#### *1.* Accedere al menu [Velocità visualizzata].

- (1) Aprire il menu Impostazioni.
- (2) Premere Servoassistenza-X o Servoassistenza-Y per selezionare [Velocità visualizzata], quindi premere il pulsante delle funzioni.
- *2.* Premere Servoassistenza-X o Servoassistenza-Y per regolare il valore.
	- Premere Servoassistenza-X per aumentare il valore. Il valore visualizzato per la velocità aumenta.
	- Premere Servoassistenza-Y per ridurre il valore. Il valore visualizzato per la velocità diminuisce.

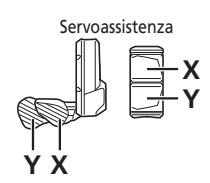

- *3.* Premere il pulsante delle funzioni per confermare l'impostazione.
	- Dopo la conferma, il display tornerà automaticamente alla schermata di elenco menu.

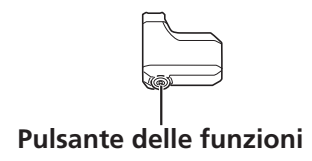

# **[Esci] Chiusura della schermata del menu delle impostazioni**

**X** Consente di tornare alla schermata base.

- **Y** *1.* Verificare che la schermata di elenco menu venga visualizzata.
- **XY** *2.* Per selezionare [Esci] premere Servoassistenza-X o Servoassistenza-Y, quindi premere il pulsante delle funzioni. \* La schermata tornerà alla schermata base.

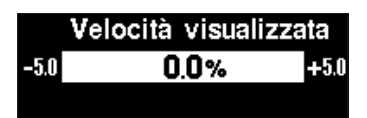

# <span id="page-46-0"></span>**Impostazioni (EW-EN100)**

La funzione di impostazione non può essere usata con la bici in movimento.

# ■ Azzeramento protezione RD

Al fine di proteggere il sistema se la bicicletta cade e subisce un forte impatto, viene attivata la funzione di protezione RD e il collegamento tra il motore e l'articolazione viene temporaneamente disattivato, in modo tale da interrompere il funzionamento del cambio. Eseguendo l'azzeramento protezione RD, verrà ripristinato il collegamento tra motore e articolazione, nonché il funzionamento del cambio.

**1.** Tenere premuto il pulsante (per circa otto secondi) fino a quando il LED1 inizia a lampeggiare in rosso. Quando il LED1 lampeggia, rilasciare il pulsante. Quando solo il LED1 lampeggia in rosso, il sistema si trova in modalità Azzer. protezione RD.

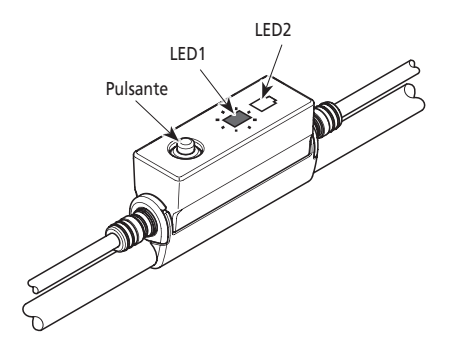

*2.* Ruotare la pedivella. Il collegamento tra motore e articolazione viene ripristinato.

# **Regolazione**

È possibile regolare il cambio rapporti solo se si utilizza un cambio elettronico. Se si desidera regolare il deragliatore, rivolgersi presso il punto vendita.

# <span id="page-47-0"></span>**Collegamento e comunicazione con dispositivi**

Il sistema può essere configurato e il firmware può essere aggiornato quando la bicicletta è collegata ad un dispositivo. Per configurare SHIMANO STEPS e aggiornare il firmware è necessario disporre del software E-TUBE PROJECT. Scaricare E-TUBE PROJECT dal sito Web di assistenza (https://e-tubeproject.shimano.com). Per informazioni riguardo a come installare E-TUBE PROJECT, consultare il sito.

#### **NOTA**

- SM-PCE1/SM-PCE02 collega SHIMANO STEPS Serie E7000 a un PC. SM-JC40/SM-JC41 verrà utilizzato nelle situazioni seguenti.
	- Non ci sono porte E-TUBE libere sul ciclocomputer (ad esempio, se si usa un comando cambio elettronico).
- Il firmware è soggetto a modifica senza preavviso. Se necessario, rivolgersi presso il punto vendita.
- Non è possibile collegare dispositivi durante la carica.

# <span id="page-48-0"></span>**Informazioni sulle funzioni wireless**

#### **Funzioni**

Le funzioni più avanzate possono essere verificate aggiornando il software con E-TUBE PROJECT. Per ulteriori dettagli, rivolgersi presso il punto vendita.

#### **Collegamento ANT**

Il dispositivo wireless può inviare tutte le informazioni visualizzate sulla schermata base del ciclocomputer a un dispositivo esterno.

#### **Connessione Bluetooth® LE**

Il dispositivo wireless può inviare tutte le informazioni visualizzate sulla schermata base del ciclocomputer a un dispositivo esterno.

E-TUBE PROJECT per smartphone/tablet può essere utilizzato stabilendo un collegamento Bluetooth® LE con uno smartphone/ tablet. E-TUBE RIDE può essere usato per verificare i dati sul percorso su uno smartphone collegato tramite Bluetooth® LE anche quando si usa EW-EN100.

#### **Come effettuare i collegamenti**

Per collegare un dispositivo esterno in modalità wireless a SC-E7000 o EW-EN100, il dispositivo deve essere in modalità di collegamento. Per informazioni su come impostare i dispositivi esterni in modalità di collegamento, consultare il manuale d'uso del dispositivo esterno.

#### **Collegamento ANT**

Quando SHIMANO STEPS si accende, è possibile ricevere la comunicazione. Impostare il dispositivo esterno in modalità di collegamento e collegarlo.

#### **Connessione Bluetooth® LE**

È possibile ricevere la comunicazione solamente al verificarsi delle seguenti condizioni. Verificare che il dispositivo esterno sia già in modalità di collegamento.

- Entro 15 secondi dall'accensione di SHIMANO STEPS.
- Entro 15 secondi dal funzionamento di qualsiasi pulsante diverso dall'interruttore di alimentazione SHIMANO STEPS.

#### **Sistema wireless digitale 2,4 GHz**

Tecnologia wireless digitale con frequenza a 2,4 GHz, la stessa tecnologia utilizzata per le reti LAN wireless. Tuttavia, in rari casi, oggetti e luoghi potrebbero generare forti onde e interferenze elettromagnetiche, tali da produrre misurazioni erronee.

- Televisioni, PC, radio, motori, oppure all'interno di auto e treni.
- Attraversamenti ferroviari e in prossimità di binari ferroviari, attorno a stazioni televisive trasmittenti e basi radar.
- Altri computer wireless o fonti di illuminazione a controllo digitale.

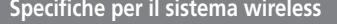

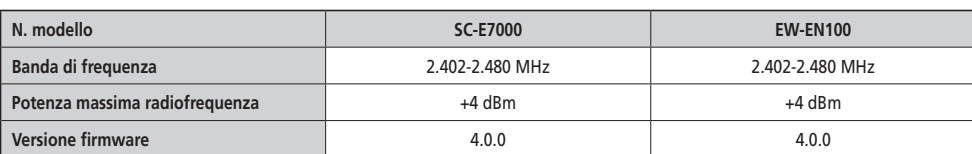

# <span id="page-49-0"></span>**Indicazioni di errore dei LED batteria**

Gli errori di sistema e altre avvertenze analoghe sono segnalate dai LED della batteria in base a diversi schemi di accensione.

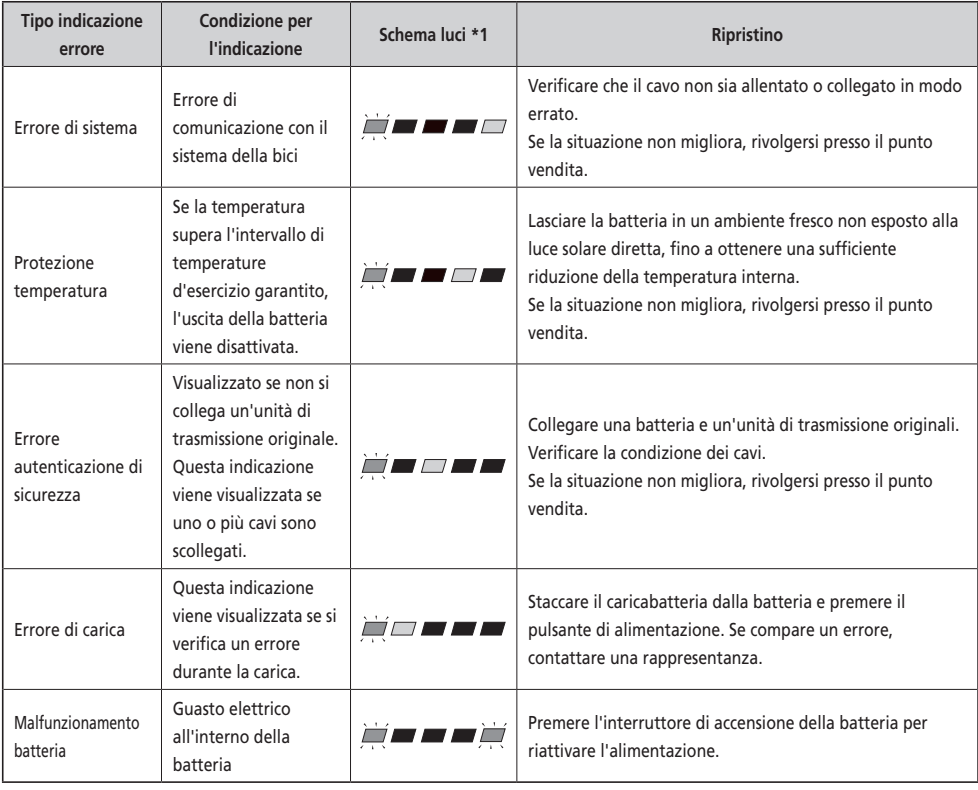

\*1  $\sqrt{2}$  : Spento  $\sqrt{2}$  : Acceso  $\frac{1}{\sqrt{2}}$  : Lampeggiante

# <span id="page-50-0"></span>**Messaggi di errore sul ciclocomputer**

#### **Avvertenze**

Se la situazione è stata risolta, questo avviso scomparirà. Se la situazione non migliora, rivolgersi a un distributore.

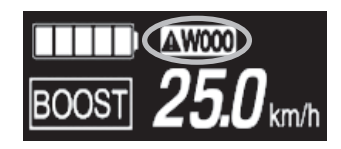

## **Elenco messaggi di attenzione**

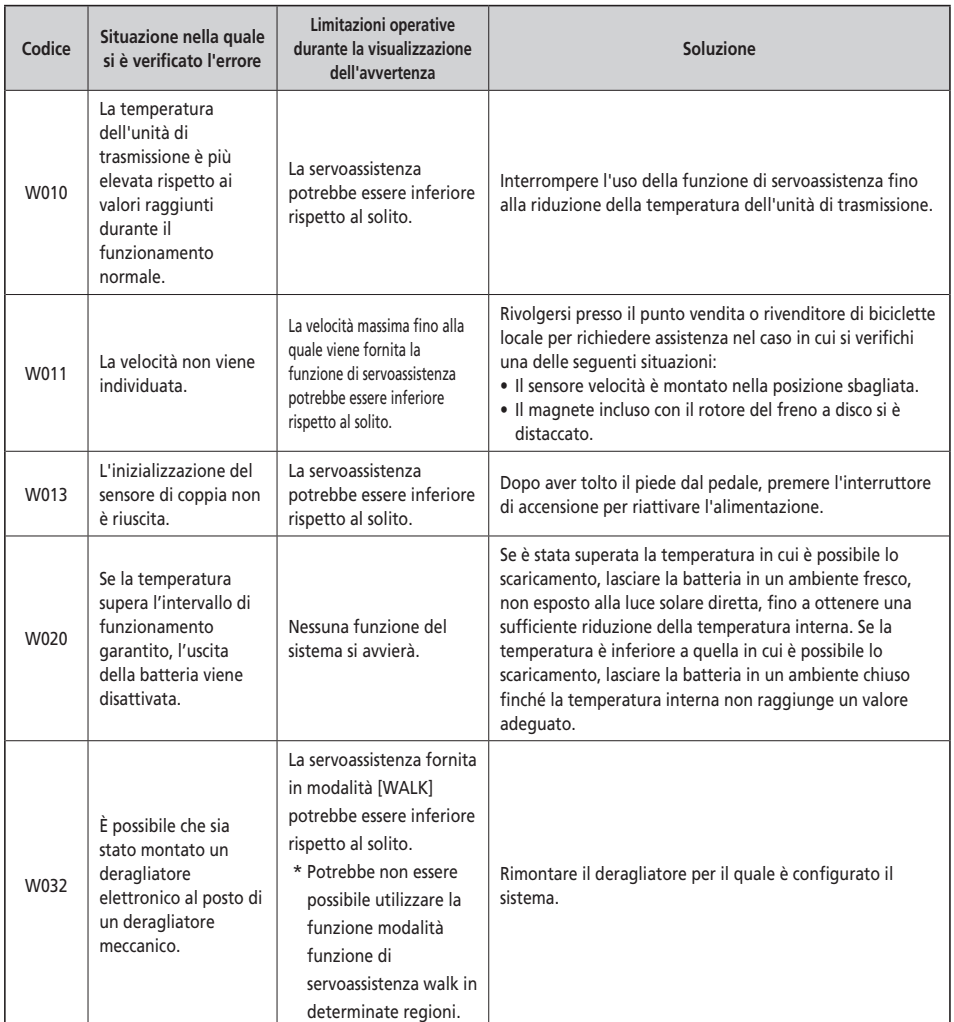

# **Errori**

Se viene visualizzato un messaggio di errore a tutto schermo, seguire una delle procedure per la reimpostazione del display.

- Premere il pulsante di accensione della batteria.
- Rimuovere la batteria dal supporto.

#### **NOTA**

Se la situazione non migliora neanche dopo aver acceso l'alimentazione, consultare un distributore.

# **Elenco degli errori**

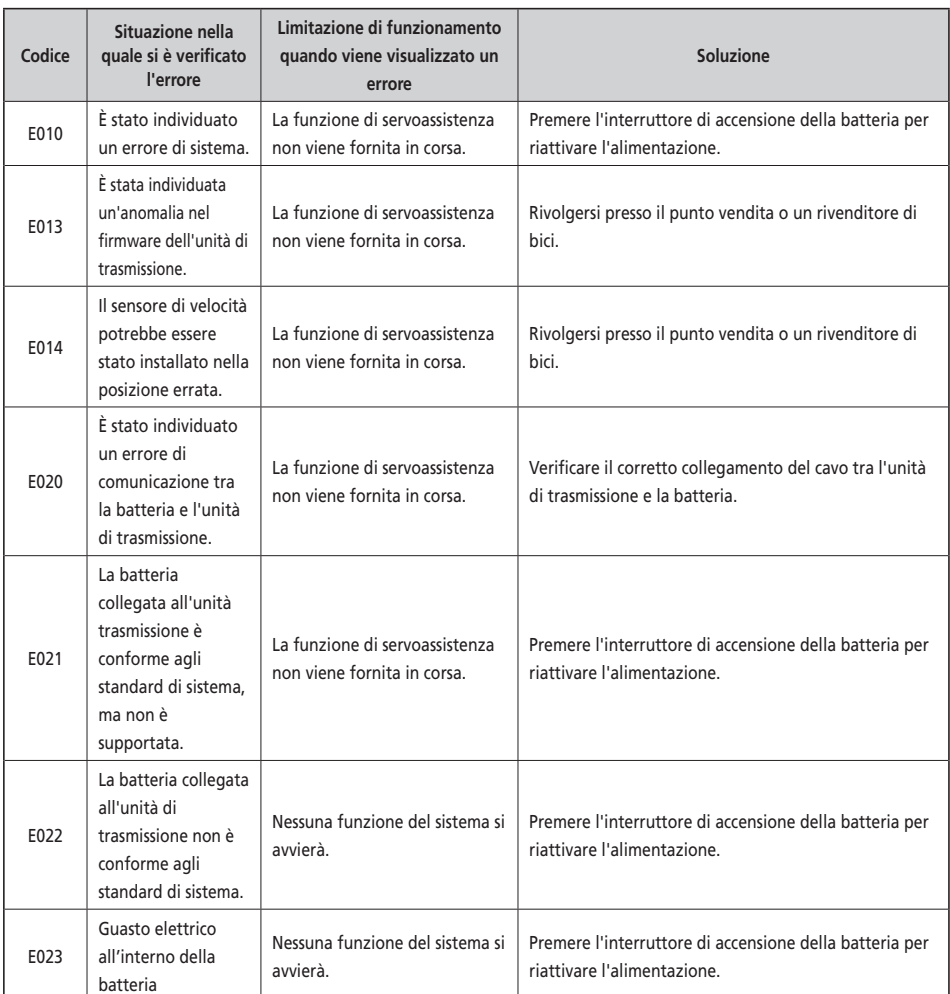

# $\boxed{1}$  E010  $\boxed{\blacktriangle}$

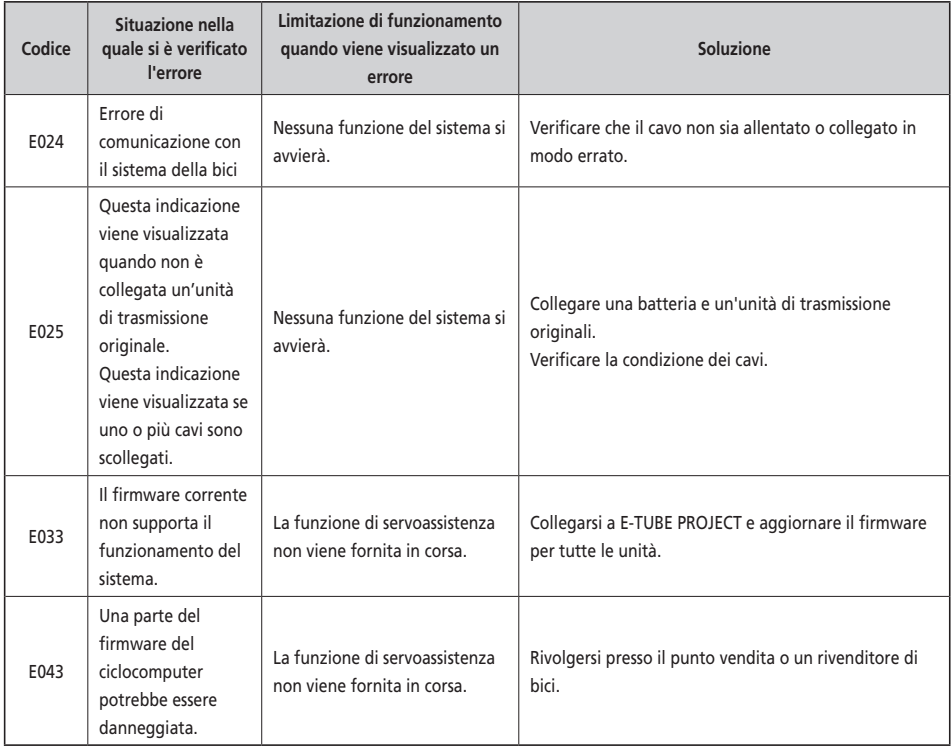

# **Indicazioni di errore (EW-EN100)**

Quando si verifica un errore, i due LED su EW-EN100 lampeggeranno rapidamente in rosso, contemporaneamente.

Se ciò si verifica, seguire una delle procedura seguenti per ripristinare l'indicazione.

- Premere l'interruttore di accensione della batteria per spegnere l'alimentazione.
- Rimuovere la batteria dal supporto.

Se la situazione non migliora neanche dopo aver acceso l'alimentazione, consultare un distributore.

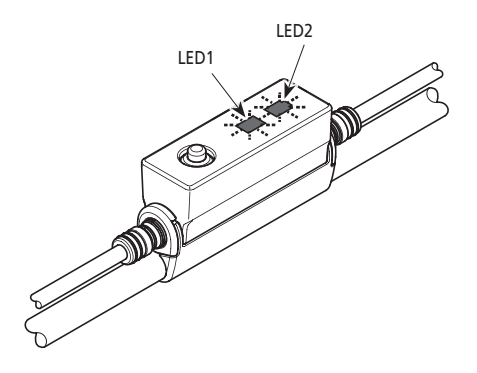

# <span id="page-53-0"></span>**Guida alla soluzione dei problemi**

# **Funzione di servoassistenza**

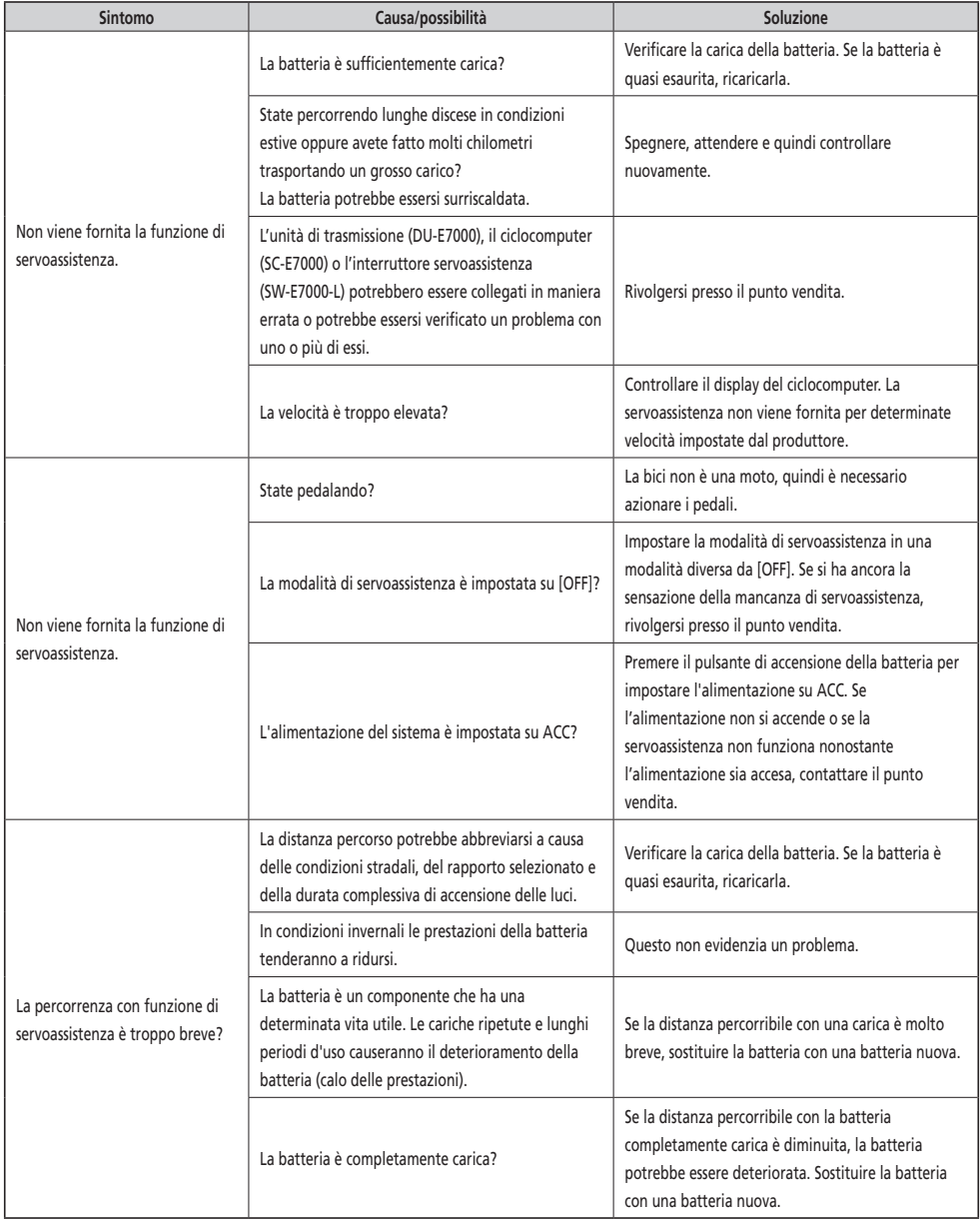

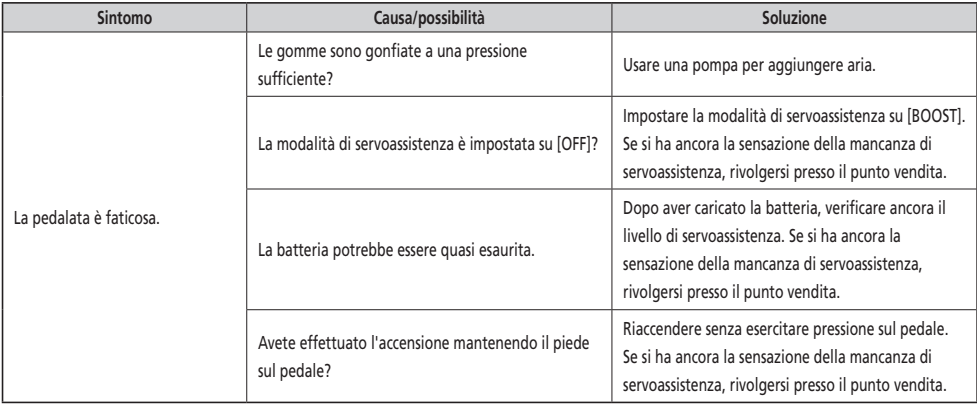

#### **Batteria**

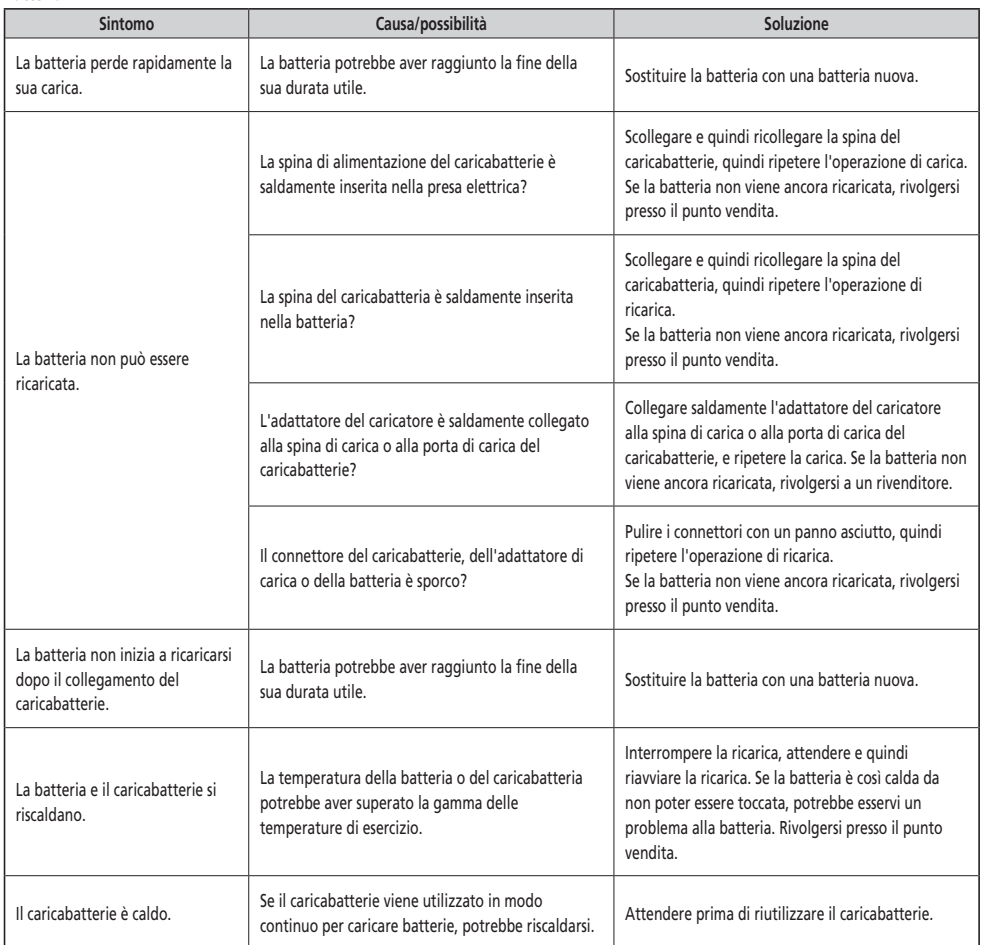

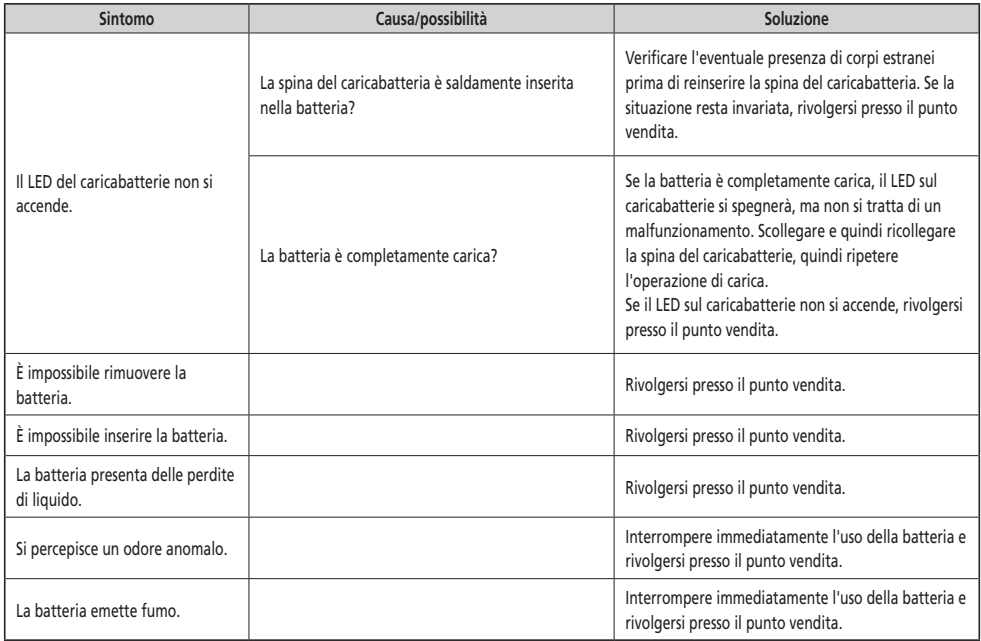

#### **Luci**

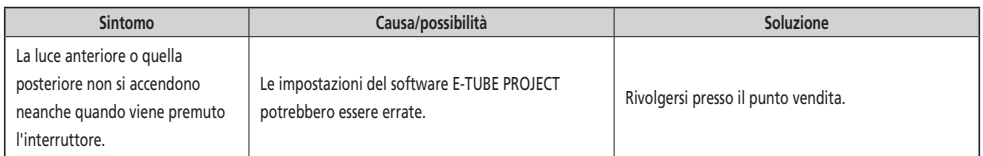

#### **Ciclocomputer**

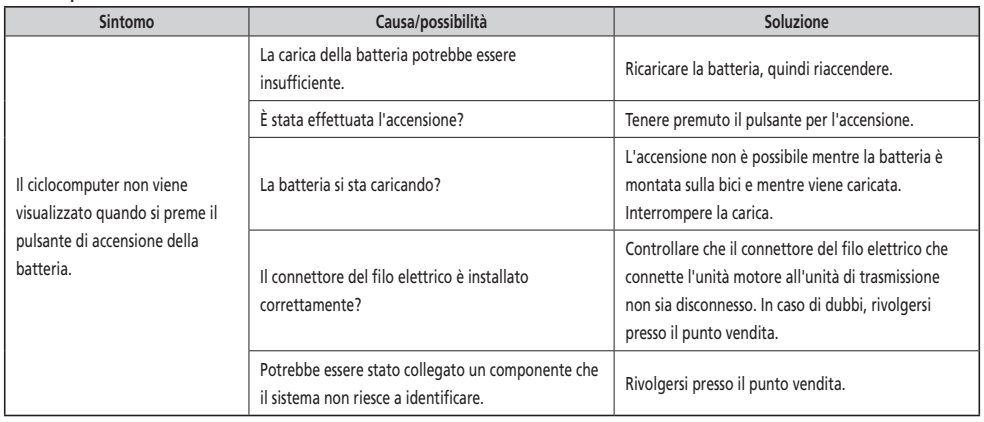

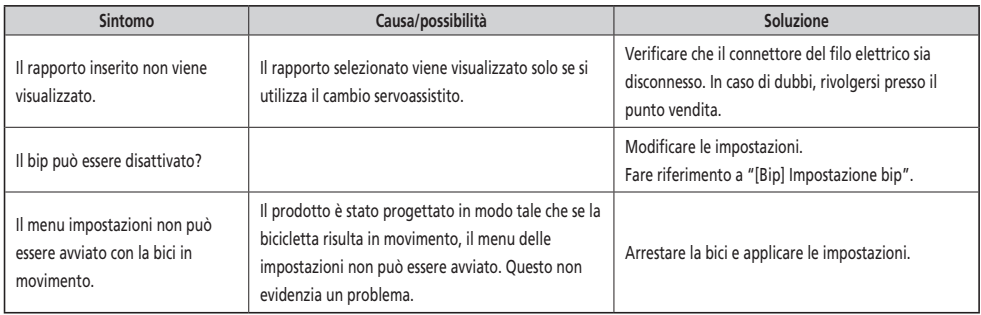

**Altro**

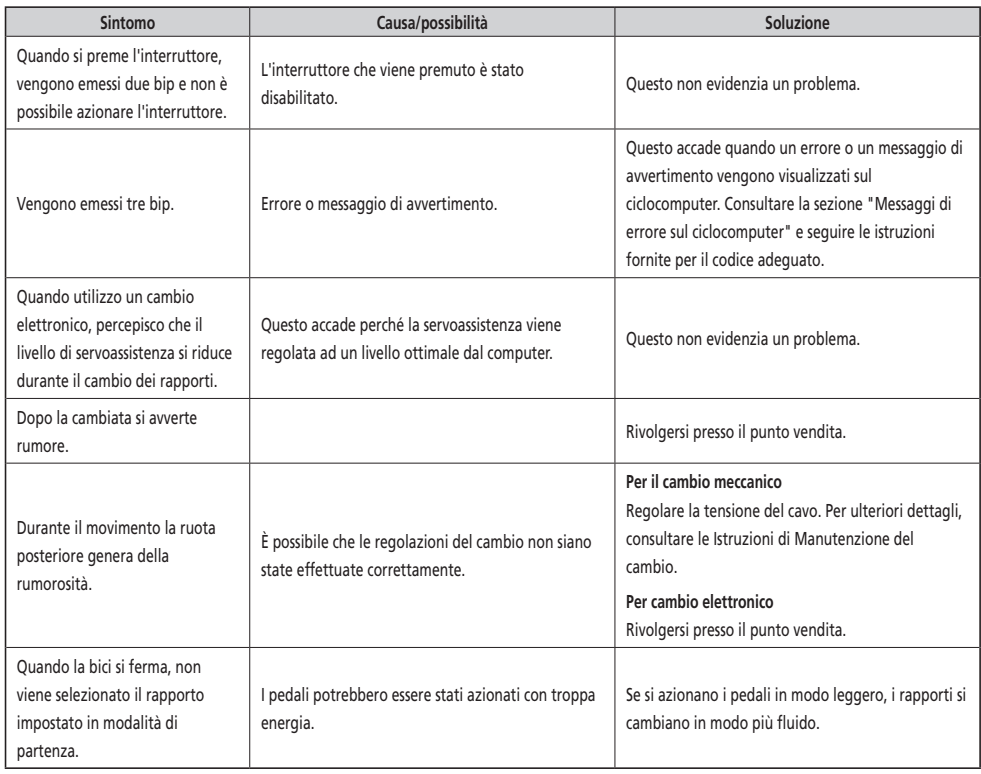

#### \* **Numero chiave**

Il numero riportato sulla chiave è necessario in caso di acquisto di chiavi di ricambio. Annotare il numero nella casella seguente e conservare in un luogo sicuro.

# **Numero chiave**